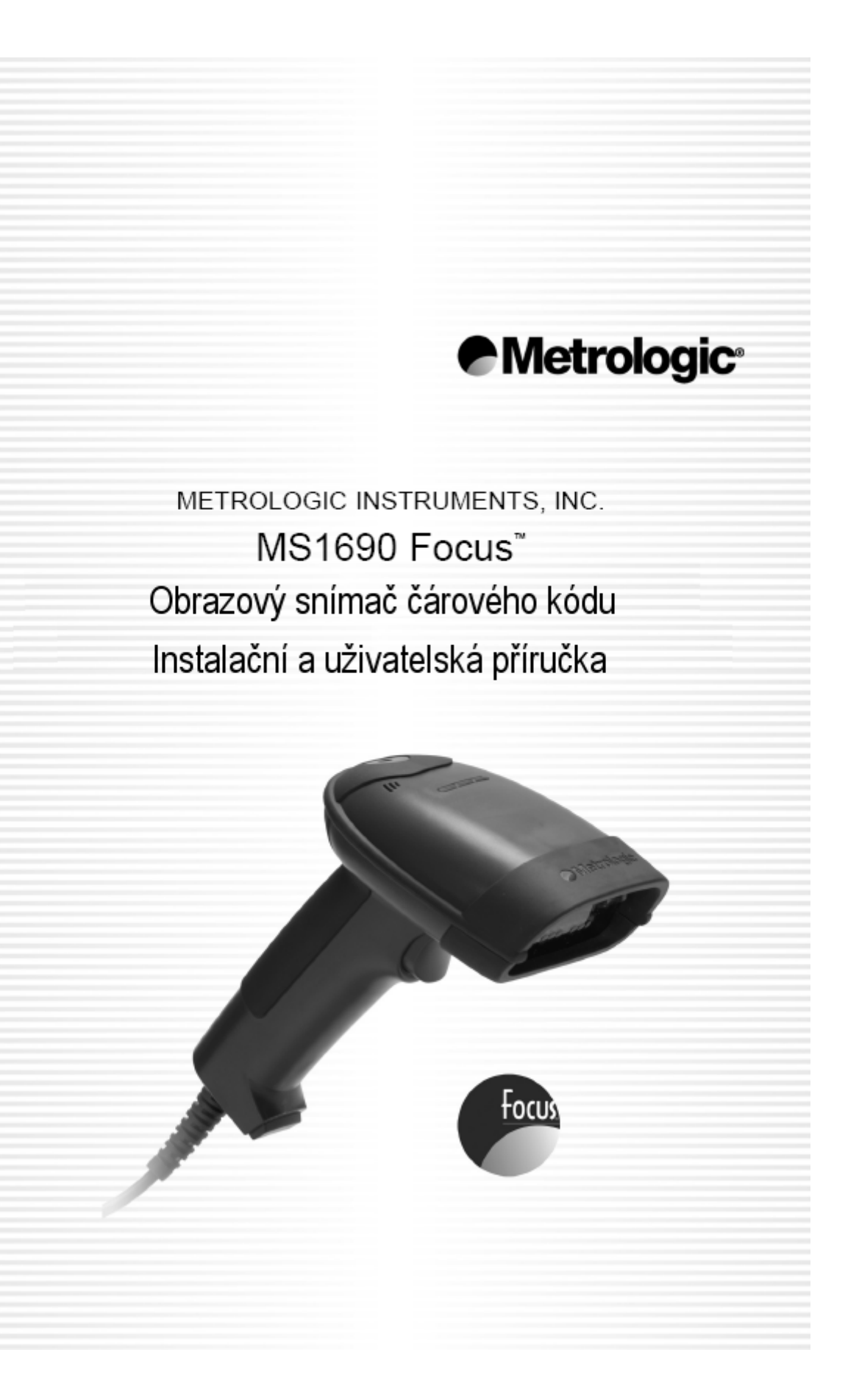

## **OBSAH**

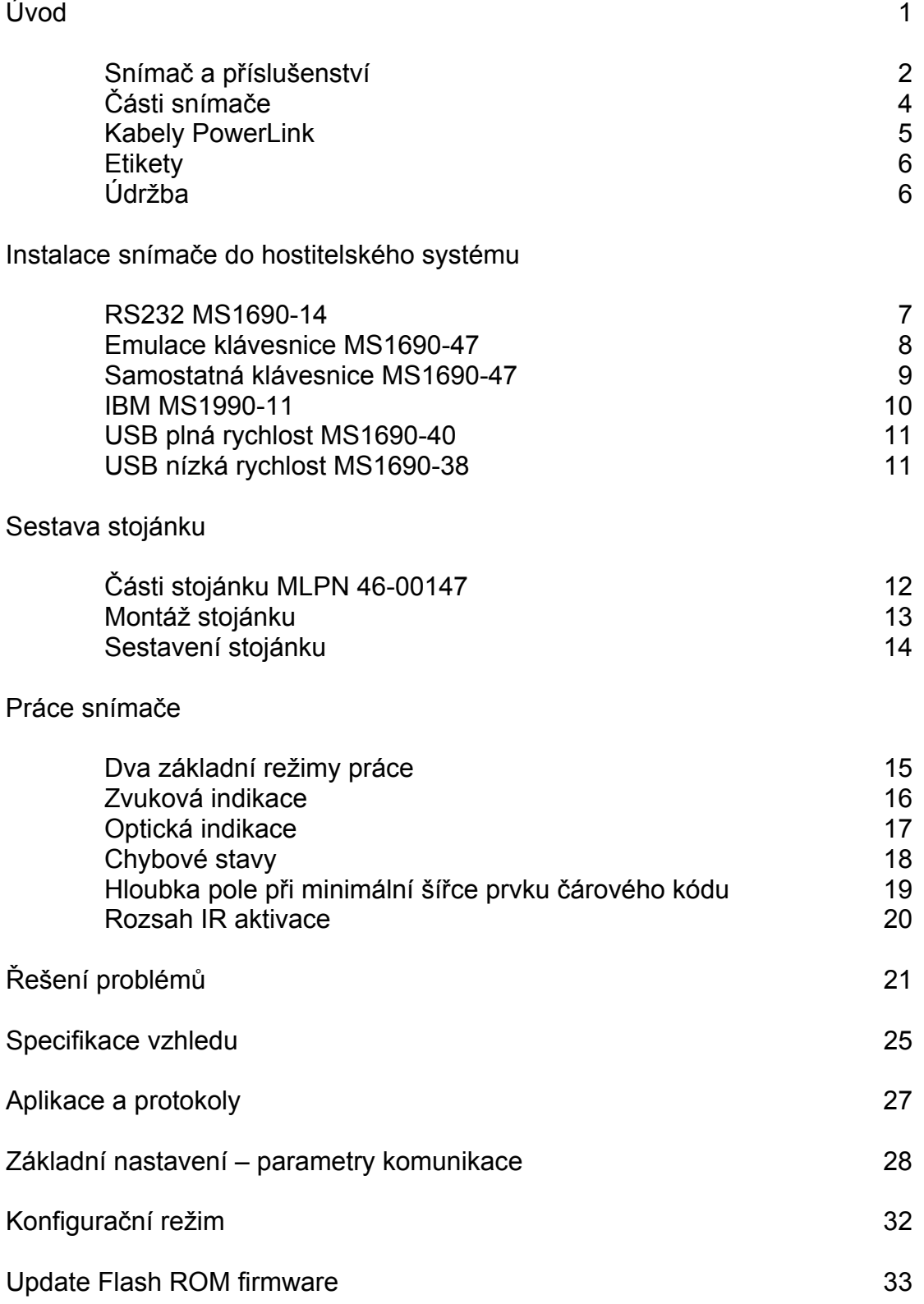

## **OBSAH**

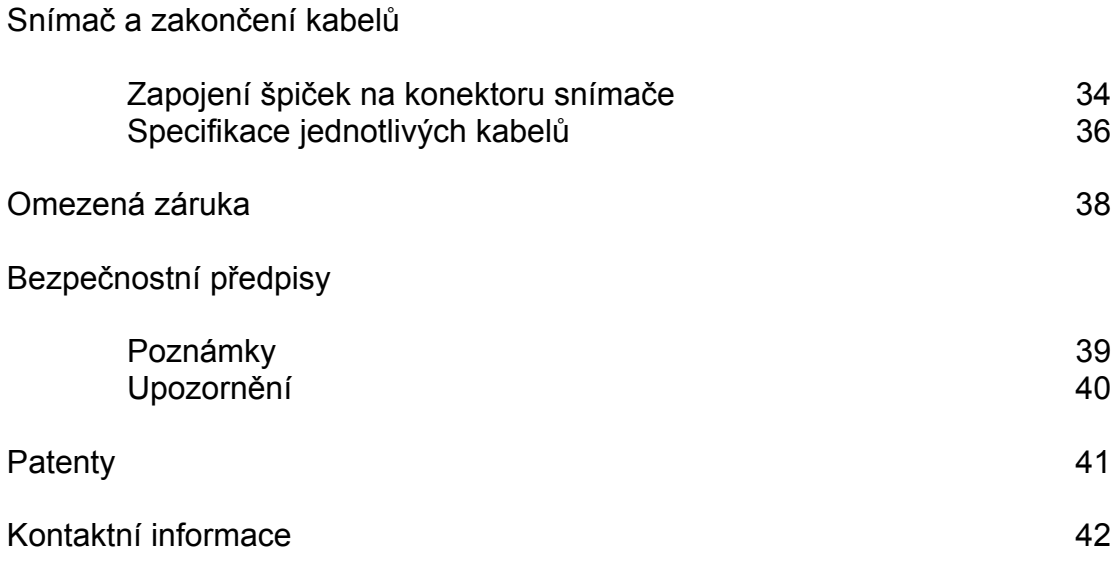

Snímač MS1690 Focus je vysoce výkonný ruční snímač čárového kódu , který používá obrazový CMOS senzor s vysokým rozlišením pro nejlepší možnou kvalitu zpracování obrazu. Fokus používá dekódovací software SwiftDecoder ™ firmy Omniplanar pro přesné dekódování jednorozměrných a dvourozměrných čárových kódů.Ostré obrázky mohou být shromážděny a přeneseny do různých druhů výstupu včetně .jpg, .bmp a .tiff formátu.

Možnosti vícesměrného snímání a rozšířená hloubka snímacího pole zajišťují přesné a rychlé snímání všech standardních 1D symbologií čárového kódu a RSS, PDF417, MicroPDF, Composite , Matrix a Postal 2D čárových kódů. Upgrade firmware je možno provést snadno pomocí Flash ROM.

Fokus nabízí rozšířenou hloubku snímacího pole ve spojení se senzorem rozpoznání objektů (IR) , který automaticky zapíná snímač při přítomnosti objektu ve snímacím poli. Fokus má automatickou detekci umístění snímače ve stojánku , což umožňuje přepnutí režimu z automatického snímání kódu (ve stojánku) do režimu použití tlačítka Metrologic CodeGate® , které umožní snadné a bezchybné snímání čárových kódů například z menu.

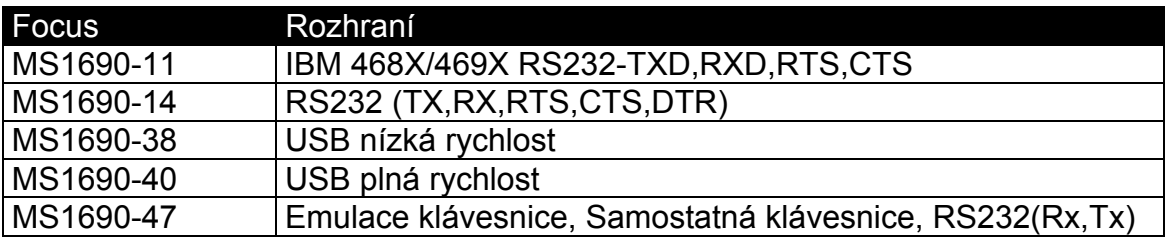

#### **Snímač a příslušenství**

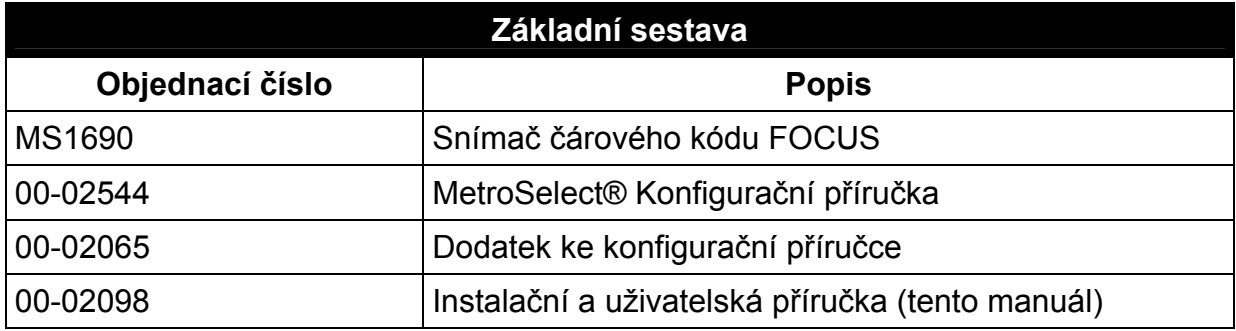

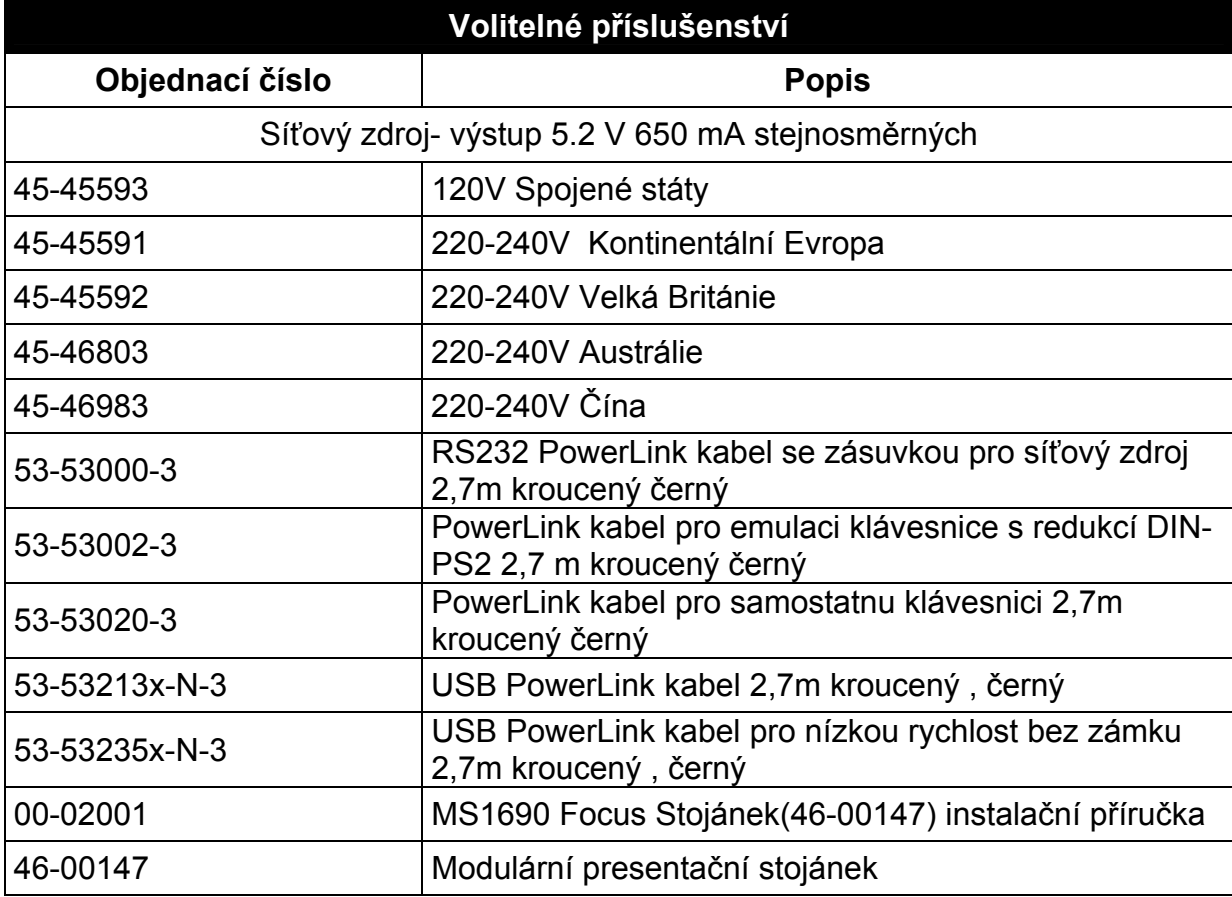

*Další položky mohou být objednány v závislosti na specifikách rozhraní. Pro objednání dalších volitelných položek kontaktujte svého distributora* 

### **Součásti snímače**

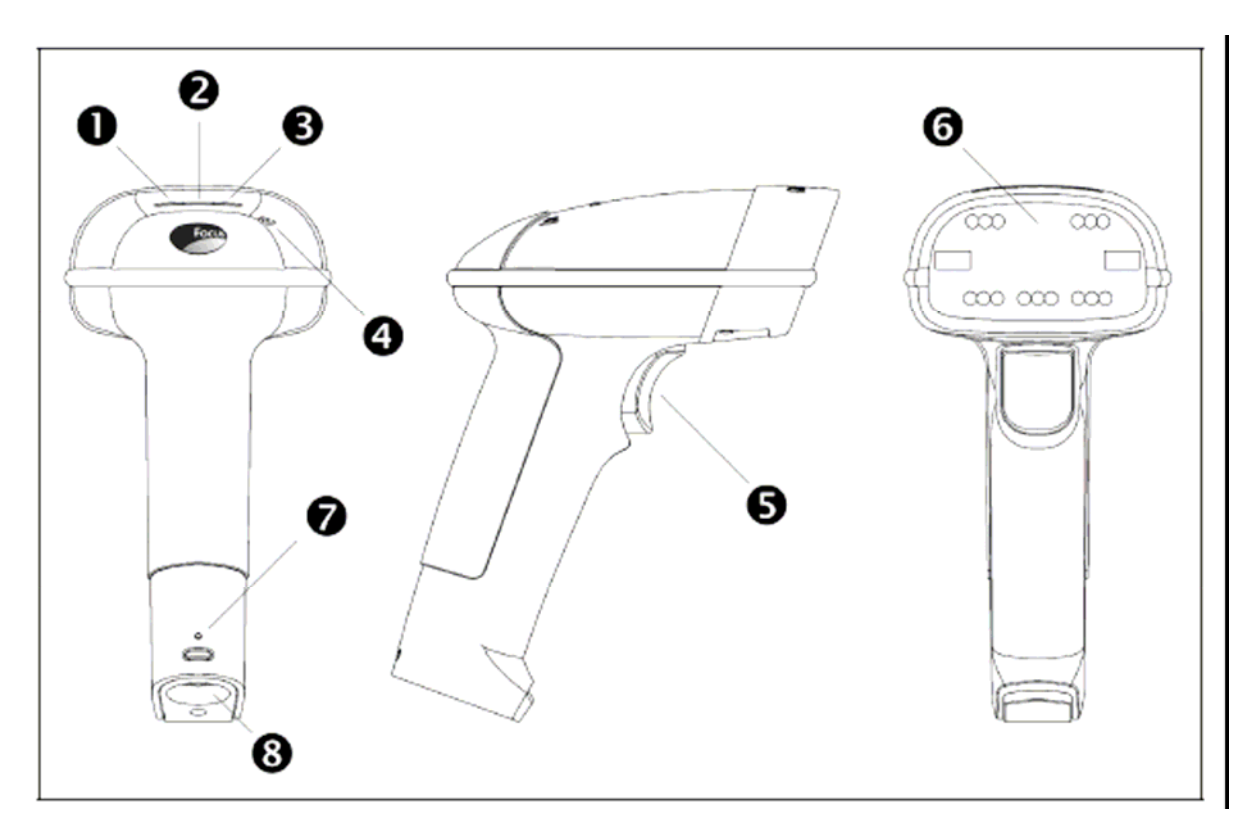

*Obrázek 1 – Součásti snímače* 

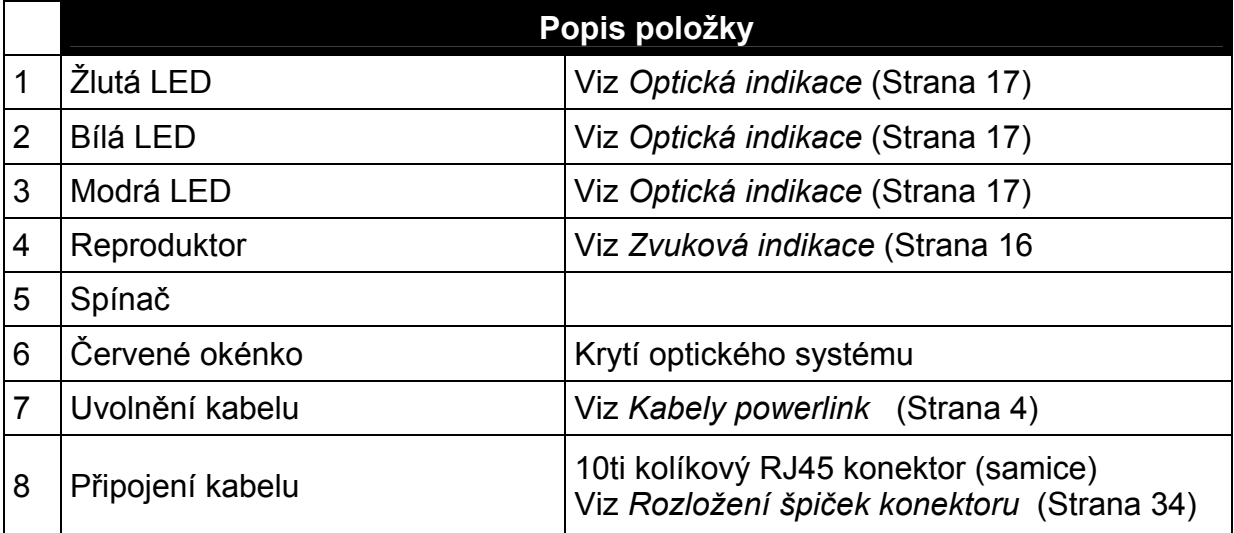

## **Úvod**

#### **Kabely PowerLink**

#### **Připojení**

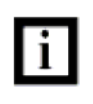

Důležité : Pokud není kabel plně uzamčen , snímač nebude pracovat správně

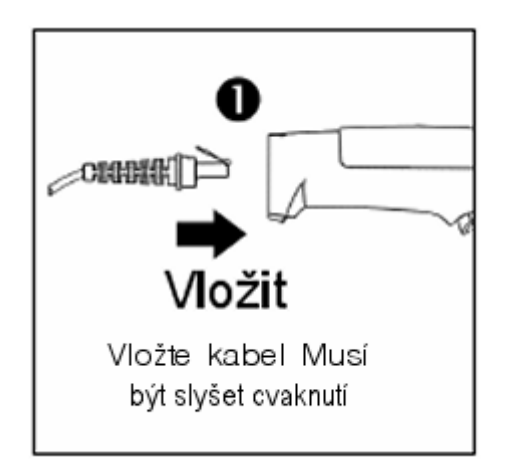

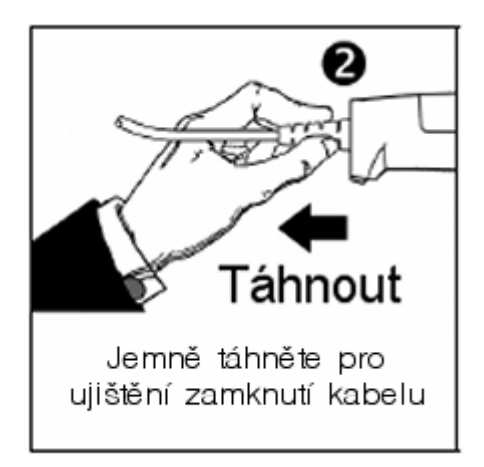

#### **Odpojení**

Před odpojením kabelu od snímače Metrologic doporučuje nejprve odpojit kabel od hostitelského systému a od síťového zdroje

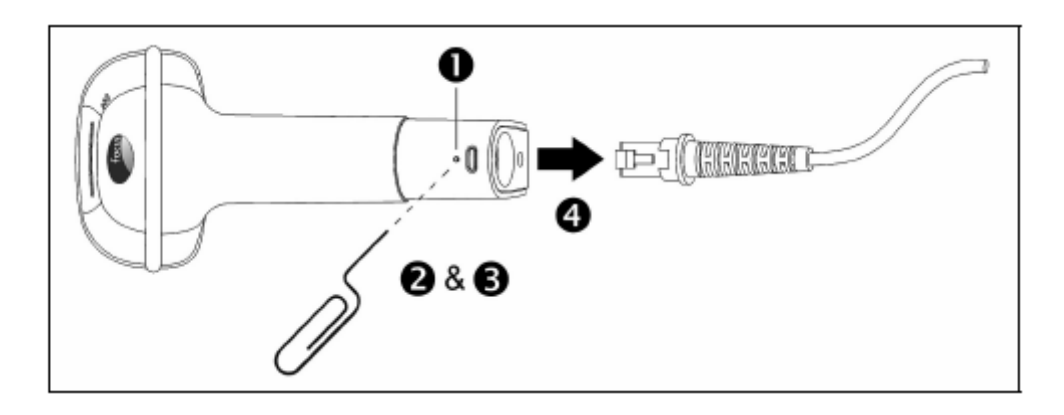

- 1. Najděte malý otvor na držadle snímače poblíž kabelu
- 2. Narovnejte kancelářskou sponku podle obrázku nahoře
- 3. Vložte sponku nebo jiný malý kovový špendlík do otvoru
- 4. Uslyšíte slabé cvaknutí. Jemně táhněte za kabel a vyjměte ho ze snímače

#### **Etikety**

Každý snímač má etiketu umístěnou na spodní straně hlavice snímače. Tato etiketa obsahuje údaje o typu snímače, datu výroby, sériovém čísle, CE a výstražné informace. Následující obrázek je příkladem etikety

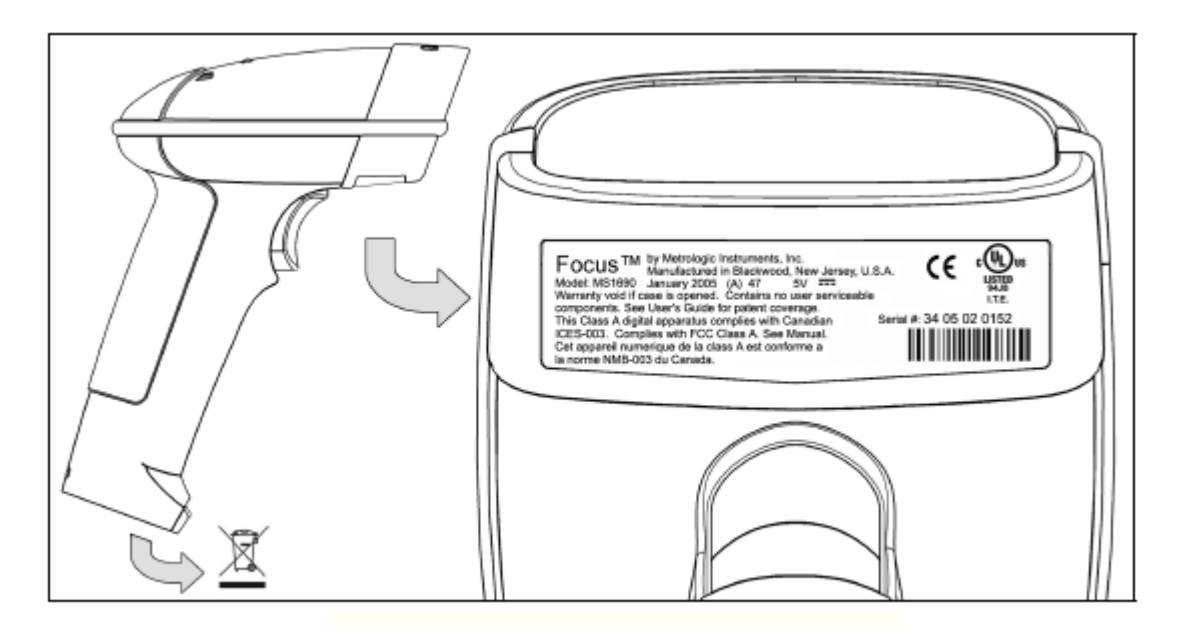

#### **Údržba**

Špína a nečistoty mohou bránit správnému čtení čárových kódů. Proto je nutno výstupní okénko občas vyčistit

- 1. Navlhčete čistý hadřík čistidlem na sklo
- 2. Lehce otřete výstupní okénko snímače

### **RS232 MS1690-14**

- 1. Vypněte hostitelský počítač
- 2. Zasuňte 10ti kolíkovou RJ45 zástrčku do zásuvky ve snímači. Po propojení musíte slyšet cvaknutí .
- 3. Zapojte 9ti kolíkový konektor komunikačního kabelu do příslušného sériového portu na počítači
- 4. Připojte síťový zdroj do zásuvky na komunikačním kabelu

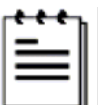

Prověřte síťové napětí zdroje , aby odpovídalo napětí v síťové zásuvce.Zásuvka musí být umístěna v blízkosti zařízení a být snadno dostupná

5. Připojte zdroj do elektrické sítě

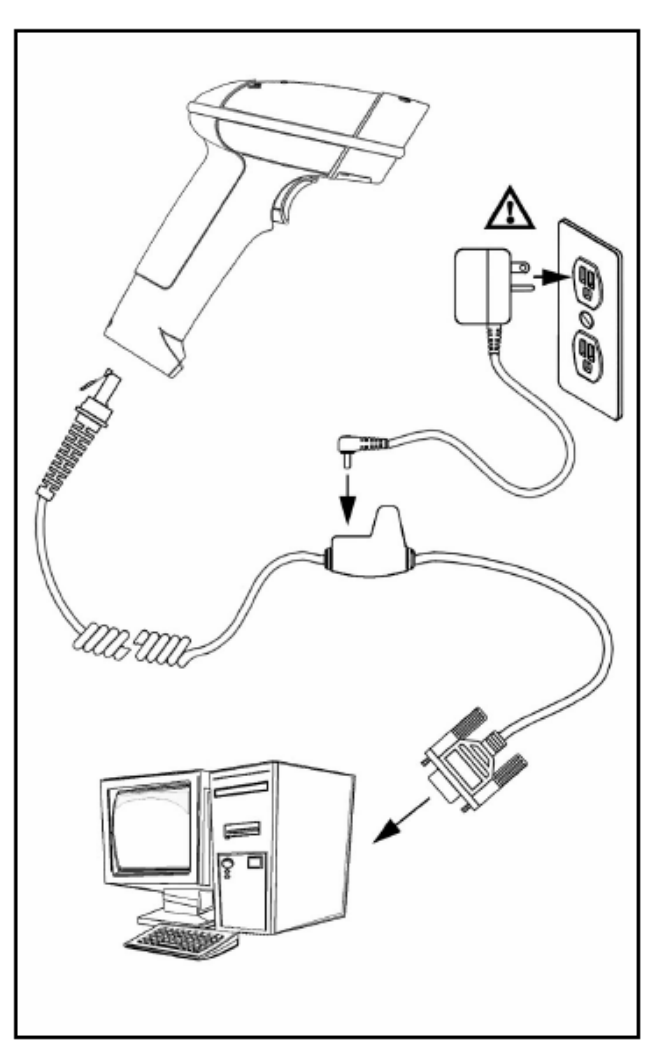

- 6. Focus zahájí inicializační sekvenci. Všechny LED diody (žlutá, bílá a modrá) se přibližně na 2 sekundy rozsvítí, pak začnou střídavě blikat.Po skončení inicializace LED přestanou blikat a snímač třikrát pípne jako indikaci připravenosti k provozu.
- 7. Zapněte hostitelský počítač.

#### **Poznámka výrobce:**

### **Emulace klávesnice MS1690-47**

- 1. Vypněte hostitelský počítač
- 2. Zasuňte 10ti kolíkovou RJ45 zástrčku do zásuvky ve snímači. Po propojení musíte slyšet cvaknutí .
- 3. Odpojte klávesnici od hostitelského počítače
- 4. Připojte konce Y kabelu do klávesnice a zásuvky pro klávesnici na počítači. Pokud je třeba použijte redukci DIN-PS2 pro správné použití zásuvek.
- 5. Připojte síťový zdroj do zásuvky na komunikačním kabelu (použití zdroje je nutné)

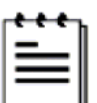

Prověřte síťové napětí zdroje , aby odpovídalo napětí v síťové zásuvce.Zásuvka musí být umístěna v blízkosti zařízení a být snadno dostupná

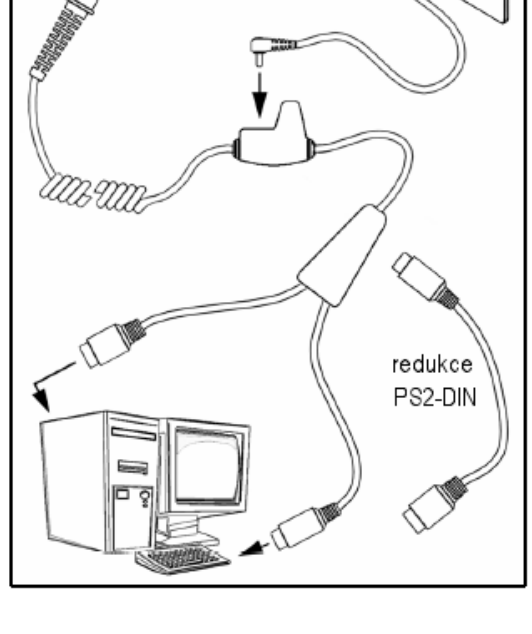

- 6. Připojte zdroj do elektrické sítě
- 7. Focus zahájí inicializační sekvenci. Všechny LED diody (žlutá, bílá a modrá) se přibližně na 2 sekundy rozsvítí, pak začnou střídavě blikat.Po skončení inicializace LED přestanou blikat a snímač třikrát pípne jako indikaci připravenosti k provozu.
- 8. Zapněte hostitelský počítač.

#### **Poznámka výrobce:**

### **Samostatná klávesnice MS1690-47**

- 1. Vypněte hostitelský počítač
- 2. Zasuňte 10ti kolíkovou RJ45 zástrčku do zásuvky ve snímači. Po propojení musíte slyšet cvaknutí .
- 3. Odpojte klávesnici od hostitelského počítače
- 4. Připojte druhý konec kabelu do zásuvky pro klávesnici na počítači. Pokud je třeba použijte redukci DIN-PS2 pro správné použití zásuvek.
- 5. Připojte síťový zdroj do zásuvky na komunikačním kabelu (použití zdroje je nutné)

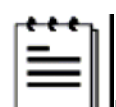

6. Prověřte síťové napětí zdroje , aby odpovídalo napětí v síťové zásuvce.Zásuvka musí být umístěna v blízkosti zařízení a být snadno dostupná

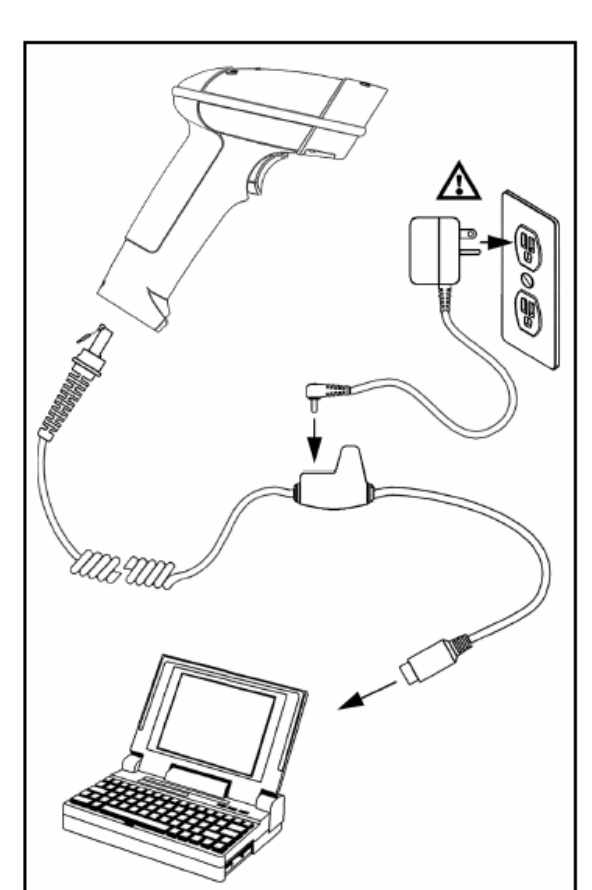

- 7. Připojte zdroj do elektrické sítě
- 8. Focus zahájí inicializační sekvenci. Všechny LED diody (žlutá, bílá a modrá) se přibližně na 2 sekundy rozsvítí, pak začnou střídavě blikat.Po skončení inicializace LED přestanou blikat a snímač třikrát pípne jako indikaci připravenosti k provozu.
- 9. Zapněte hostitelský počítač.

#### **Poznámka výrobce:**

### **IBM MS1690-11**

- 1. Vypněte hostitelský počítač
- 2. Zasuňte 10ti kolíkovou RJ45 zástrčku MVC kabelu do zásuvky ve snímači. Po propojení musíte slyšet cvaknutí .
- 3. Připojte druhý konec MVC kabelu do odpovídající zásuvky na hostitelském zařízení.
- 4. Zapněte hostitelský počítač.
- 5. Focus zahájí inicializační sekvenci. Všechny LED diody (žlutá, bílá a modrá) se přibližně na 2 sekundy rozsvítí, pak začnou střídavě blikat.Po skončení inicializace LED přestanou blikat a snímač třikrát pípne jako indikaci připravenosti k provozu.

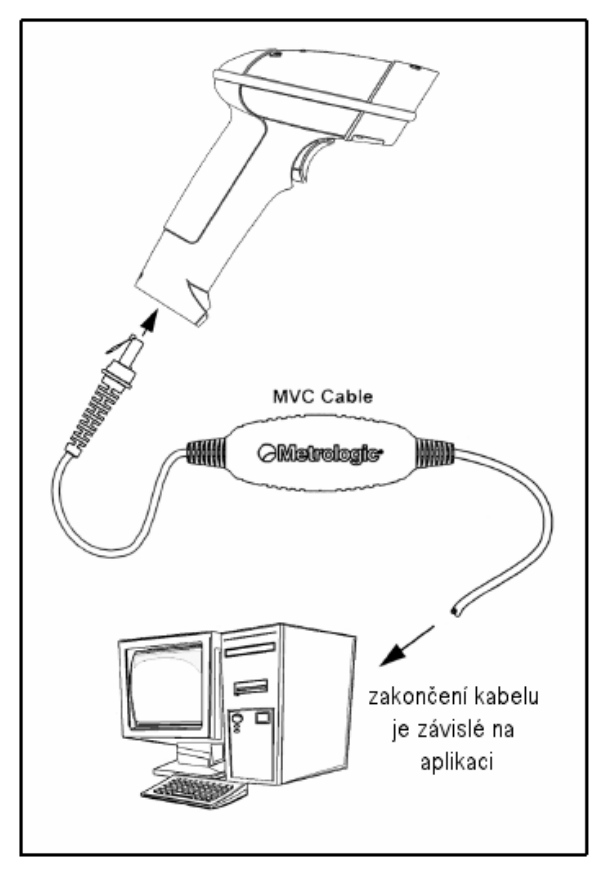

#### **Poznámka výrobce:**

# **Integrované USB Plná rychlost MS1690-40 Nízká rychlost MS1690-38**

- 1. Vypněte hostitelský počítač
- 2. Zasuňte 10ti kolíkovou RJ45 zástrčku USB kabelu do zásuvky ve snímači. Po propojení musíte slyšet cvaknutí .
- 3. Připojte druhý konec USB kabelu typu A do odpovídající zásuvky na hostitelském počítači.
- 4. Zapněte hostitelský počítač.
- 5. Focus zahájí inicializační sekvenci. Všechny LED diody (žlutá, bílá a modrá) se přibližně na 2 sekundy rozsvítí, pak začnou střídavě blikat.Po skončení inicializace LED přestanou blikat a snímač třikrát pípne jako indikaci připravenosti k provozu.

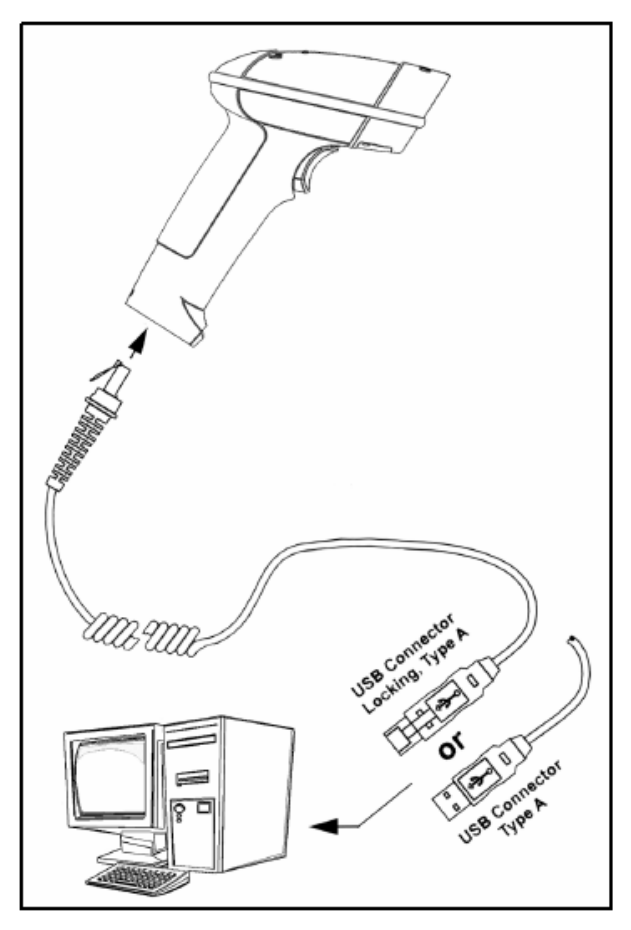

 V základním nastavení je USB MS1690-38 snímač konfigurován jako emulace USB klávesnice

Pro konfiguraci MS1690-38 jako USB sériové zařízení viz USB oddíl v MetroSelect Single-Line konfigurační příručce

#### **Poznámka výrobce:**

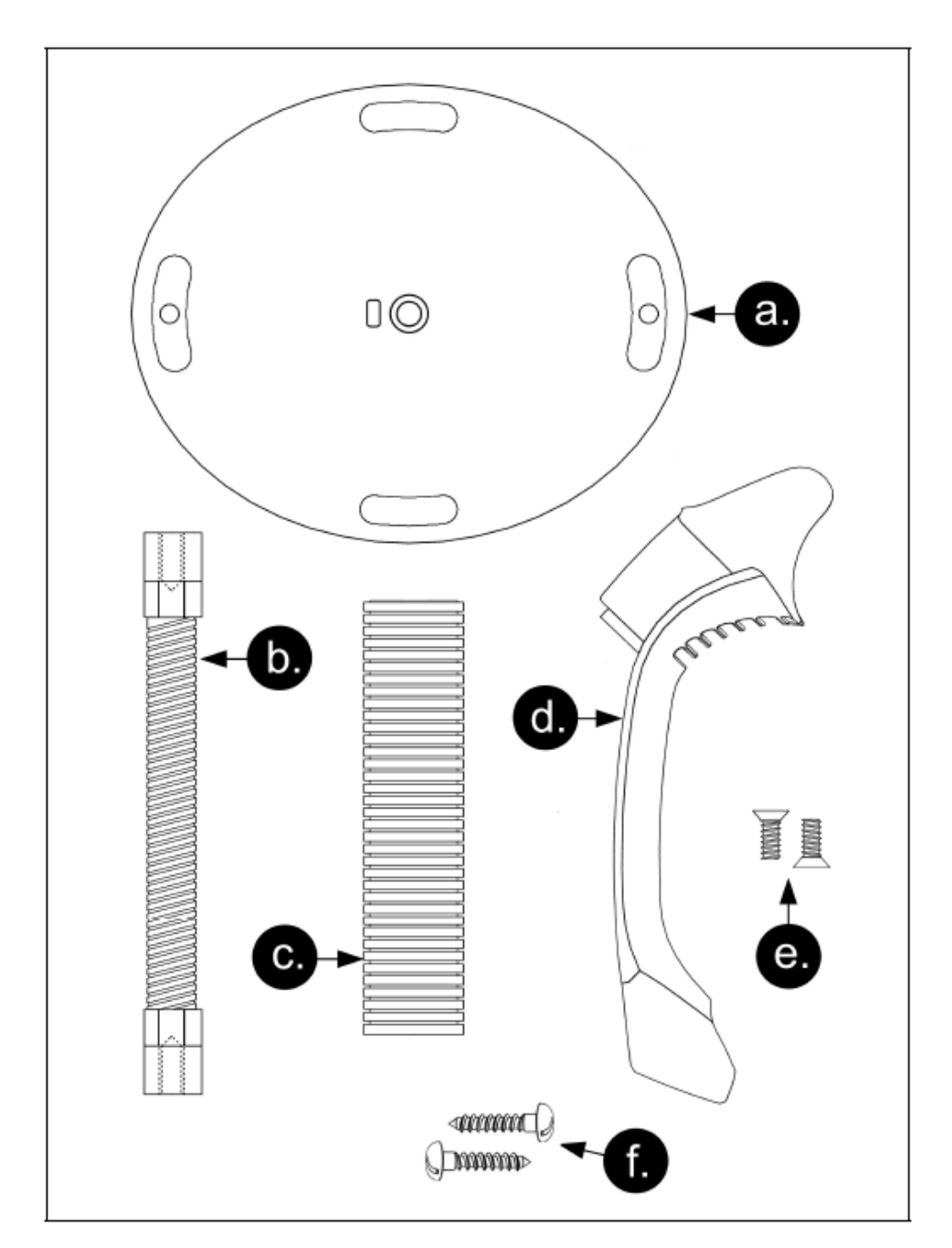

# **Komponenty stojánku , MPLN 46-00147**

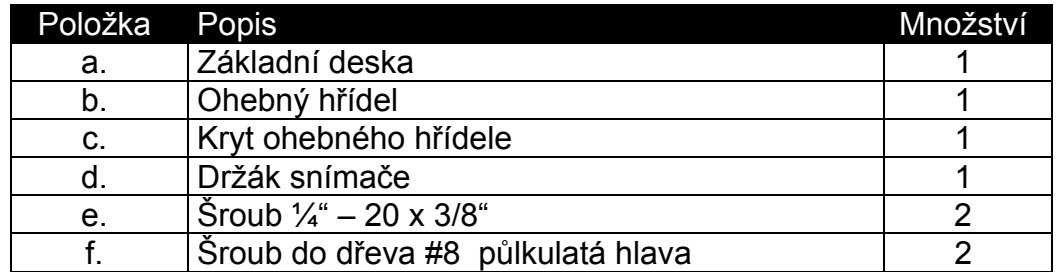

## **Pevná montáž stojánku (volitelná)**

Metrologic dodává 2 šrouby do dřeva pro pevné připevnění stojánku na desku stolu. Následující obrázek zobrazuje montážní plánek pro vodící otvory.

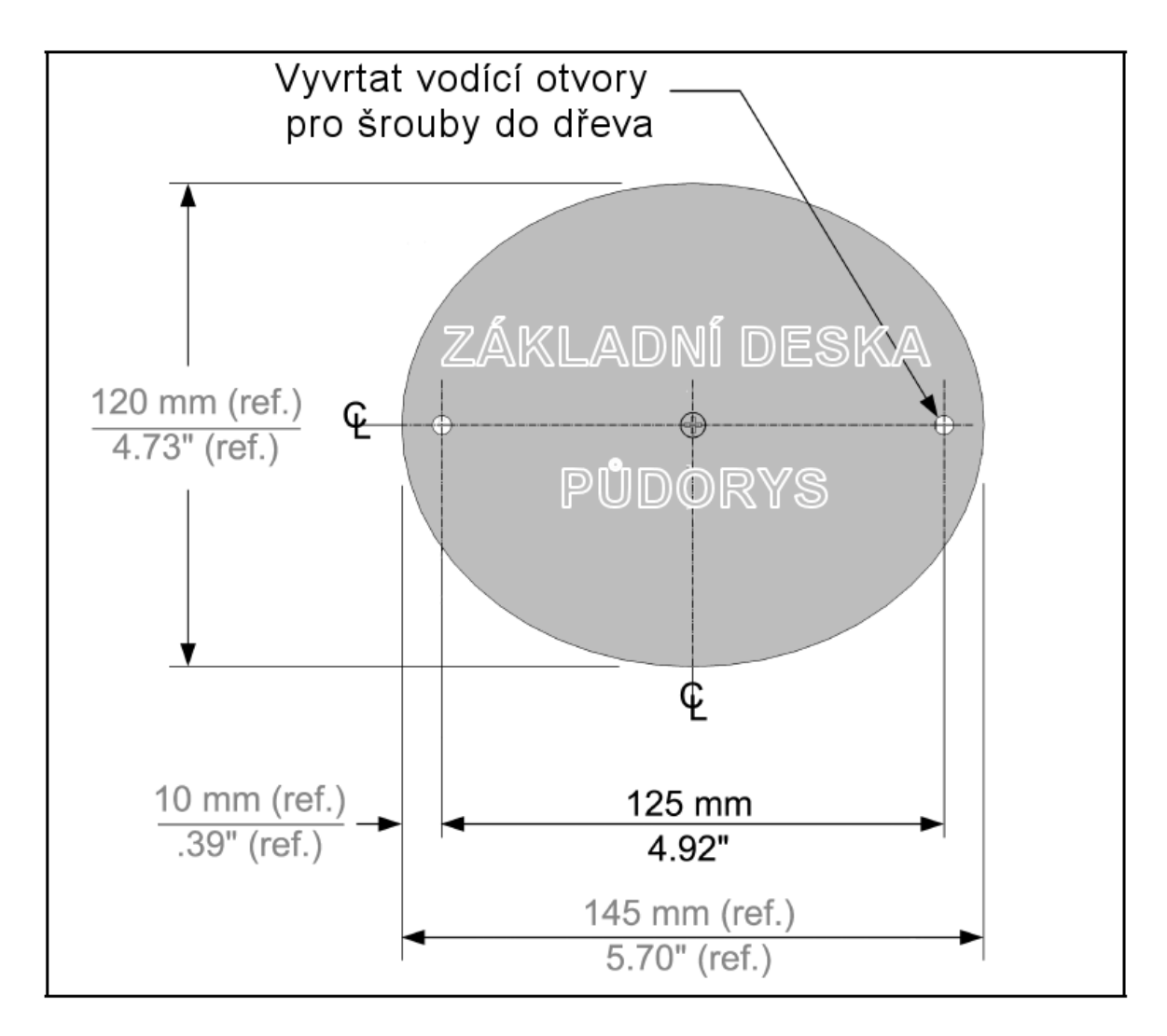

## Sestavení stojánku

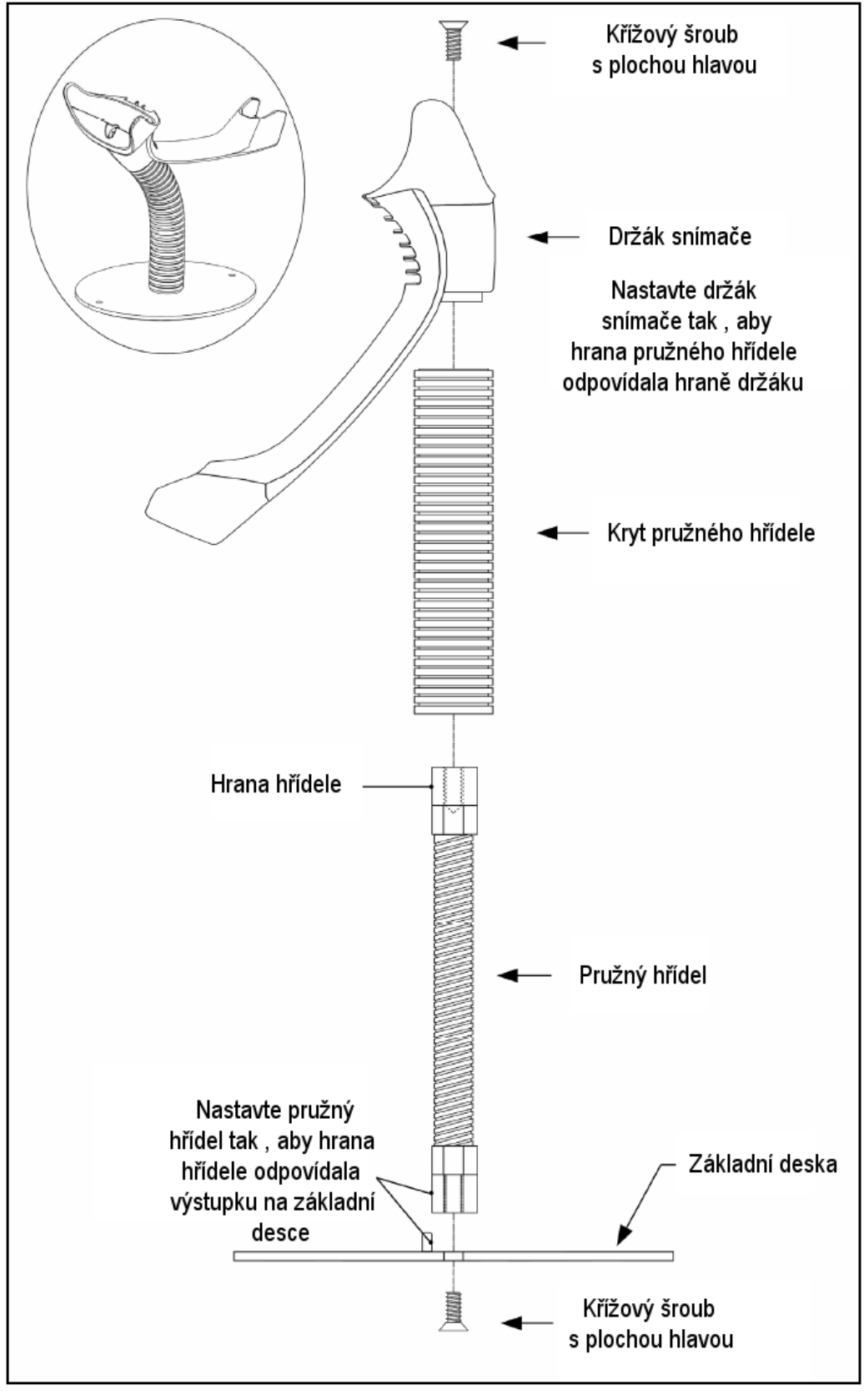

## Práce snímače

## **Dva základní režimy práce**

CodeGate , mimo stojánek

- 1. IR senzor detekuje objekt a automaticky spustí lineární světlo
- 2. Nastavte paprsek snímače na čárový kód
- 3. Stiskněte tlačítko pro zahájení snímání. Světlo snímače začne blikat , snímač se pokouší dekódovat čárový kód

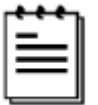

Pokud uvolníme tlačítko , snímač přeruší dekódování

4. Pokud snímač čárový kód úspěšně přečte, jednou pípne, bílá LED dioda blikne a dekódovaná data jsou přenesena do počítače

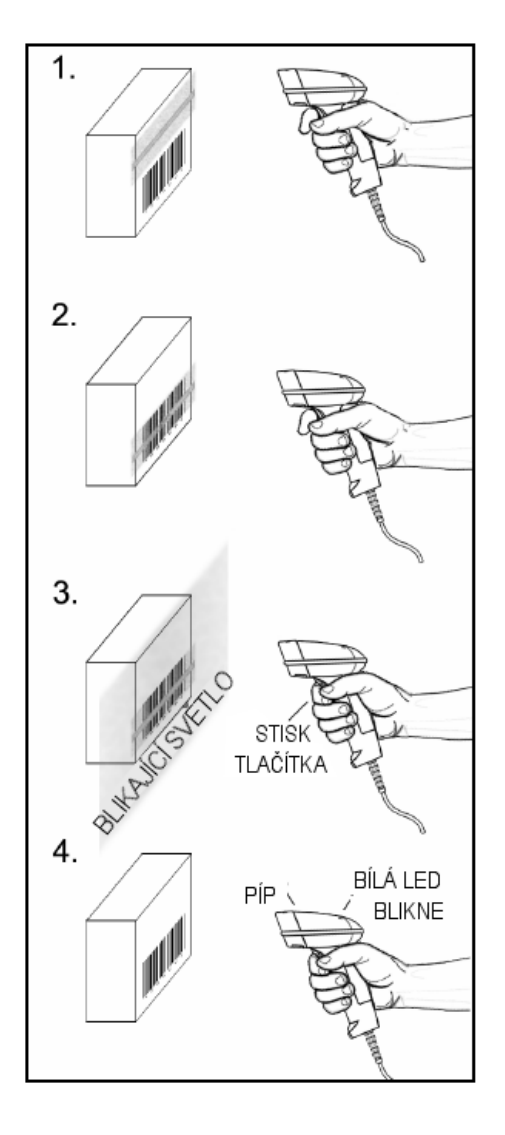

Presentace , ve stojánku

- 1. IR senzor detekuje objekt a světlo snímače začne automaticky blikat a snímač se pokouší dekódovat čárový kód ve snímacím poli.
- 2. Snímač pokračuje v pokusech o dekódování kódu dokud buď není čárový kód úspěšně přečten nebo objekt není odstraněn ze snímacího pole
- 3. Pokud snímač čárový kód úspěšně přečte, jednou pípne, bílá LED dioda blikne a dekódovaná data jsou přenesena do počítače

### **Zvuková indikace**

Při práci FOCUS používá zvukovou odezvu. Tyto zvukové signály indikují stav snímače. Existuje osm různých sad tónů (normální , 6 alternativních a vypnutá zvuková indikace). Pro změnu nastavení tónů viz MetroSelect Single-Line příručka nebo MetroSet2 soubory nápovědy.

#### **Jedno pípnutí**

Pokud snímač úspěšně dekóduje čárový kód , jednou pípne a bílá LED dioda blikne , pro indikaci, že data jsou přenášena k uživateli.

#### **Krátký výstražný tón**

Tento tón je indikace chyby (viz Chybové stavy , str 17)

#### **Dlouhý výstražný tón**

Tento tón je indikace chyby (viz Chybové stavy , str 17)

#### **Tři pípnutí – při zapnutí**

Po zapnutí Focus zahájí inicializační sekvenci. Všechny LED diody (žlutá, bílá a modrá) se přibližně na 2 sekundy rozsvítí, pak začnou střídavě blikat.Po skončení inicializace LED přestanou blikat a snímač třikrát pípne jako indikaci připravenosti k provozu

#### **Tři pípnutí – nastavovací režim**

Při vstupu do nastavovacího režimu bílá LED dioda bliká a snímač 3x pípne. Bílá a modrá LED dioda pokračují v blikání po dobu práce v nastavovacím režimu. Při ukončení nastavovacího režimu snímač 3x pípne a diody přestanou blikat.

Při konfiguraci pomocí programu MetroSet 3 pípnutí indikují komunikační prodlevu .

Pokud používáme nastavovací režim pomocí jednoho kódu, snímač 3x pípne normálním tónem , následuje krátká prodleva a pak vysoký a nízký tón , který oznamuje, že konfigurační čárový kód byl snímačem úspěšně přijat.

### **Optická indikace**

MS1690 má tři LED indikátory (žlutý, bílý a modrý) , umístěné na horní straně snímače. Při práci snímače světlo nebo blikání jednotlivých indikátorů oznamuje stav snímáni a snímače.

#### **Žádná LED dioda nesvítí**

Žádná LED nesvítí pokud snímač není připojen k síťovému zdroji

Snímač je ve stavu spánku. Při přiblížení objektu do snímacího pole se rozsvítí modrá LED a snímač přejde do stavu práce.

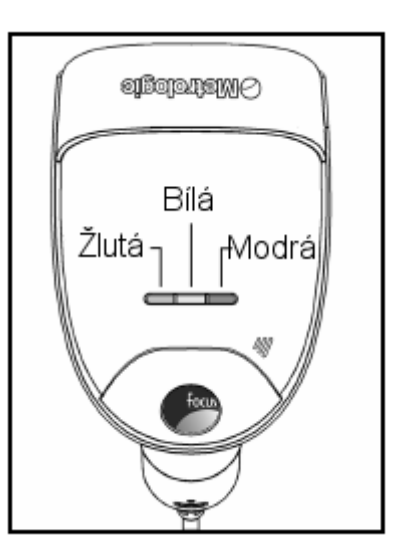

#### **Žlutá LED svítí trvale**

Žlutá led trvale svítí, pokud je snímač umístěn ve stojánku

#### **Modrá LED svítí trvale**

Modrá LED svítí když je snímač aktivní a lineární osvětlení je zapnuto nebo když se snímač pokouší dekódovat čárový kód

#### **Modrá LED trvale svítí , bílá LED blikne**

Pokud snímač úspěšně přečte čárový kód , jednou pípne a rozsvítí se bílá LED jako indikace začátku přenosu dat.

Pokud snímač nepípne a bílá LED se nerozsvítí , nebyl čárový kód úspěšně přečten

#### **Bílá LED trvale svítí**

Pokud snímač úspěšně přečte čárový kód , jednou pípne a rozsvítí se bílá LED jako indikace začátku přenosu dat.

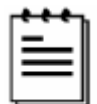

Po úspěšném sejmutí snímač začne přenášet data do hostitelského systému. Některé režimy komunikace vyžadují potvrzení připravenosti systému přijmout data. Pokud systém není schopen data přijmout zůstává bílá LED dioda svítit , doku data nejsou přenesena

#### **Modrá a bílá LED střídavě blikají**

Tato indikace říká, že snímač je v nastavovacím režimu. Krátký výstražný tón zazní, pokud je v tomto režimu sejmut chybný kód

#### **Modrá LED bliká**

Modrá LED bude blikat, pokud stiskneme tlačítko když je snímač v prezentačním režimu-ve stojánku. Po chvíli LED blikat přestane

## **Chybové stavy**

#### **Dlouhý výstražný tón – během zapnutí**

Chyba inicializace nebo konfigurace snímače. Pokud tato chyba nezmizí po přeprogramování snímače (základní nastavení) , zašlete snímač do opravy v autorizovaném servisu

#### **Krátký výstražný tón – během snímání**

Při nastavovacím režimu byl sejmut nesprávný čárový kód nebo snímač byl stisknut příliš rychle

## Práce snímače

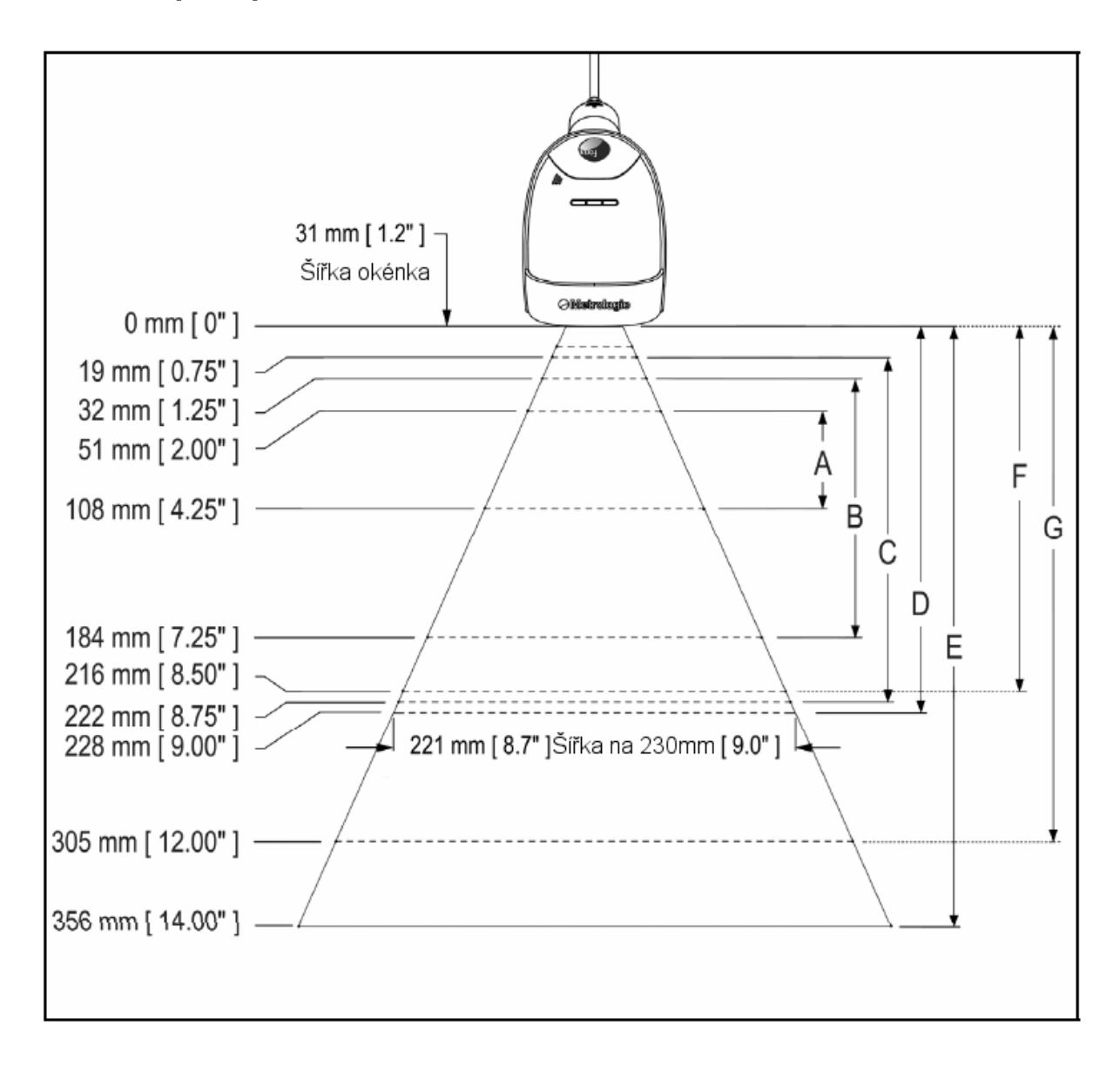

## Hloubka pole při minimální šířce elementu čárového kódu

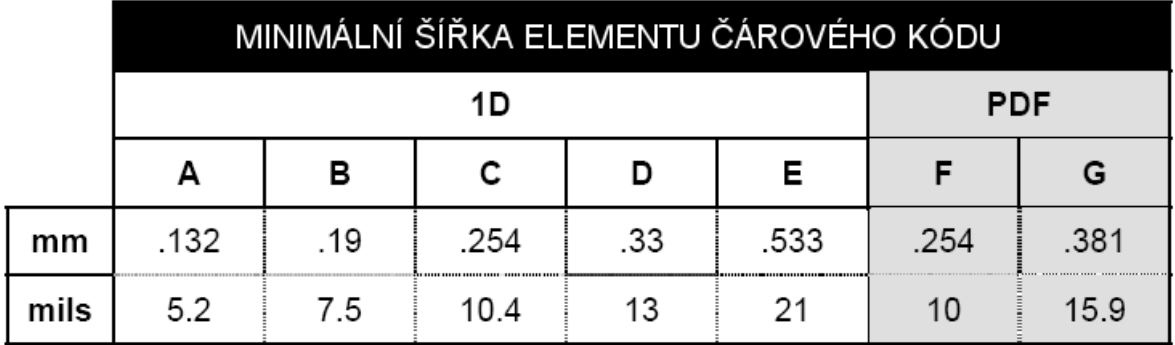

## **Rozsah aktivace IR čidla**

MS1690 má zabudované IR čidlo, které automaticky zapíná snímač pokud se ve snímacím poli nachází nějaký objekt. Rozměry snímacího pole jsou definovány podle následujícího obrázku

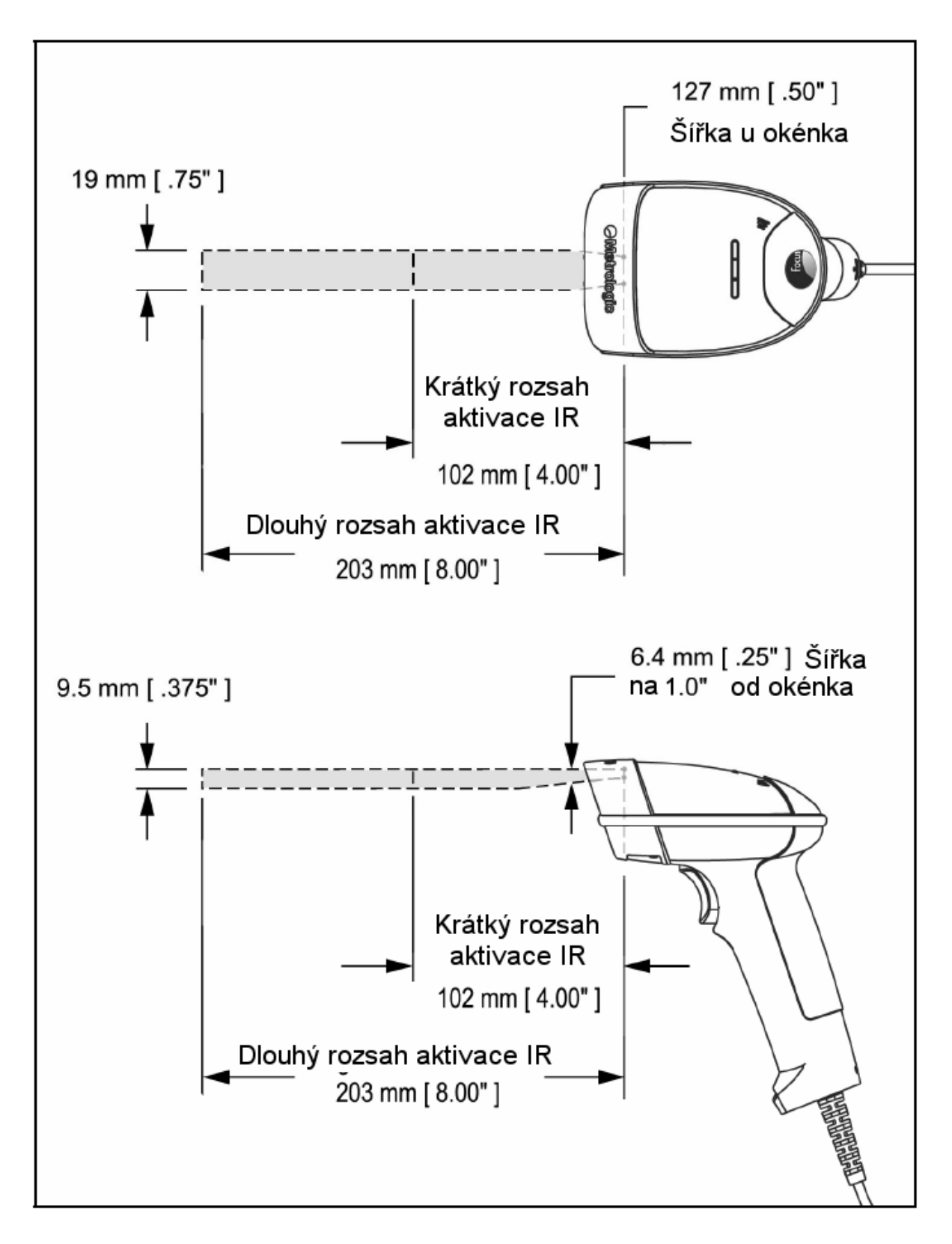

Následující průvodce je pouze pro referenční účely. V případě, že problémy přetrvávají , kontaktujte autorizovaný servis

#### *Všechna rozhraní*

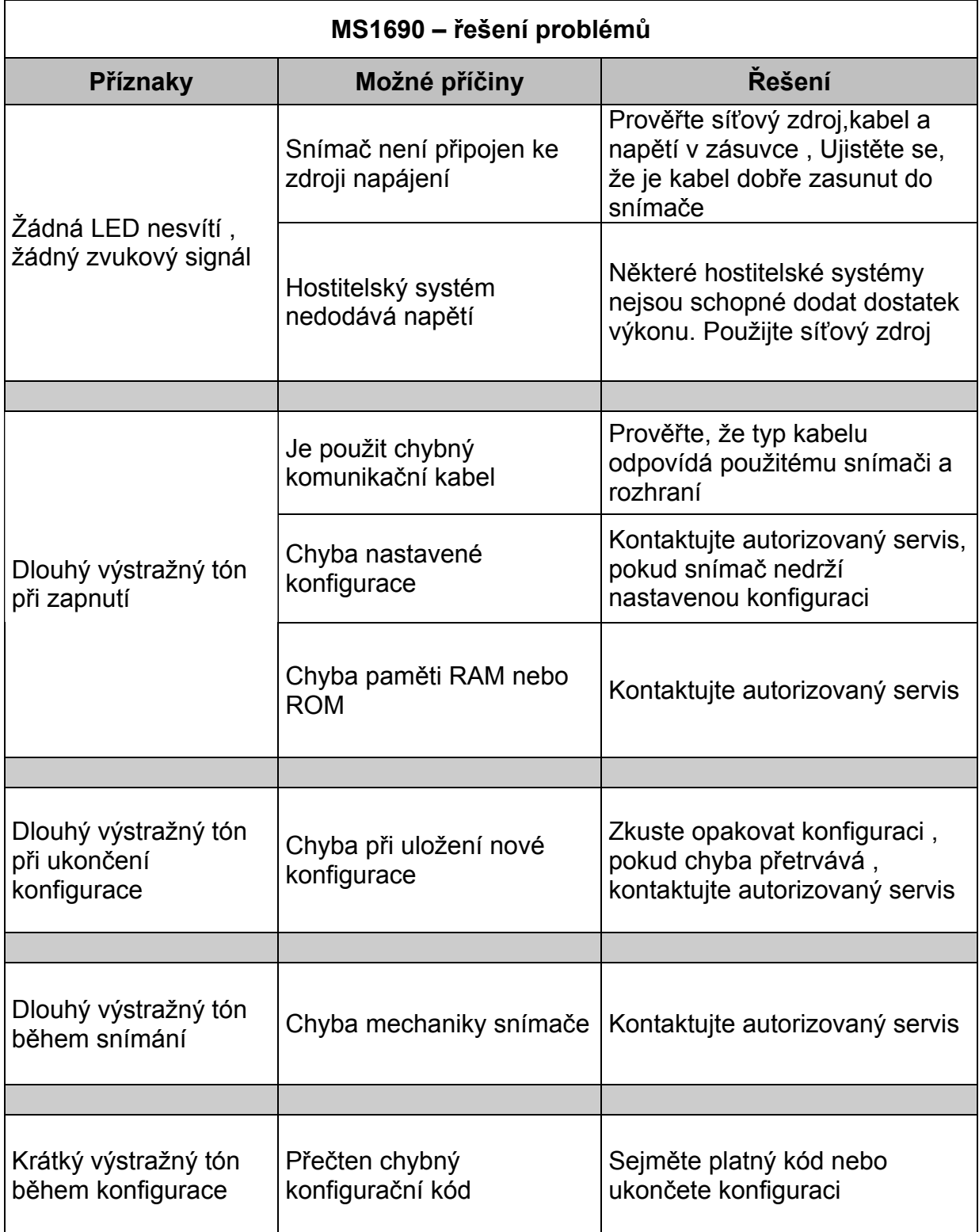

# **Průvodce řešením problémů**

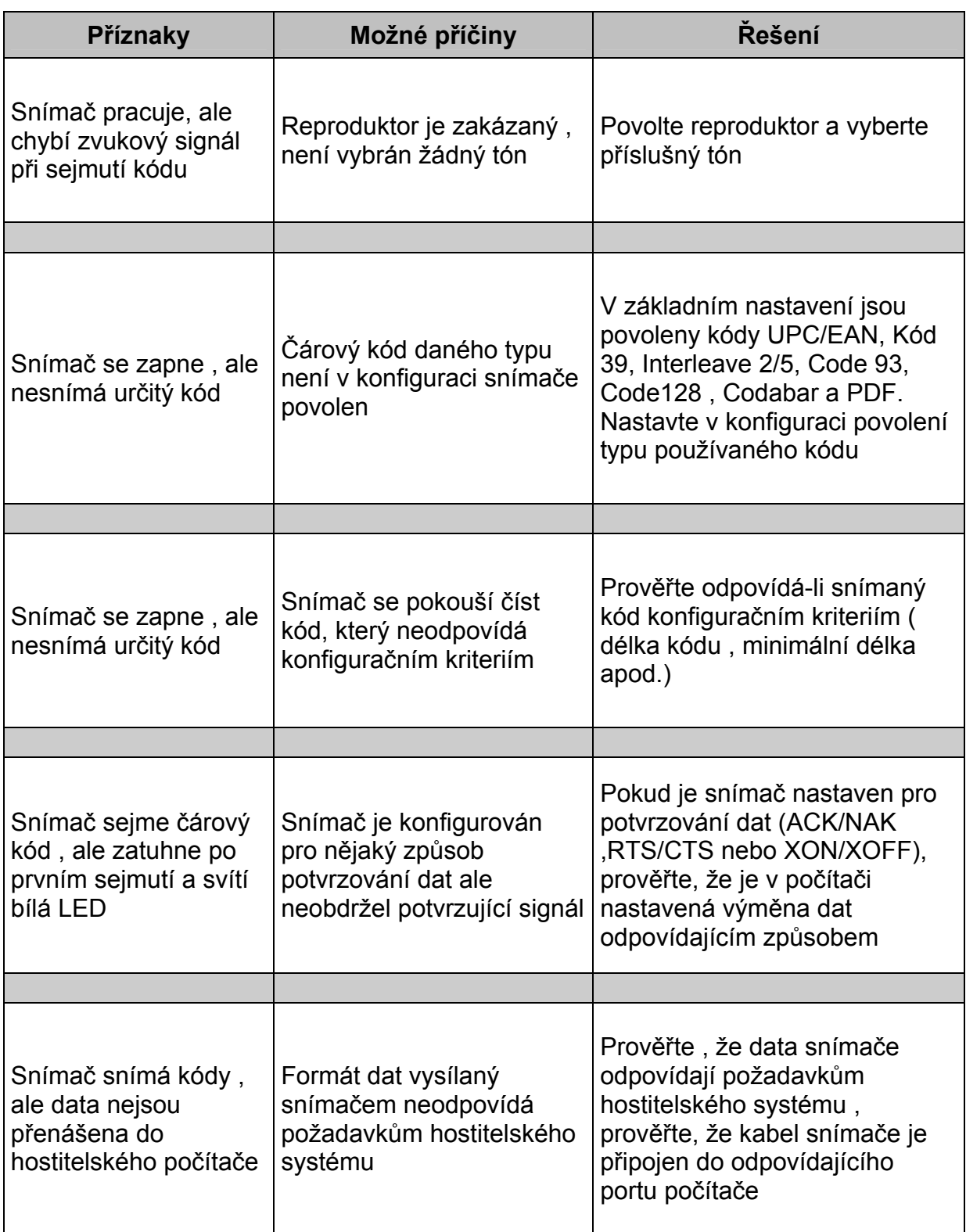

# **Průvodce řešením problémů**

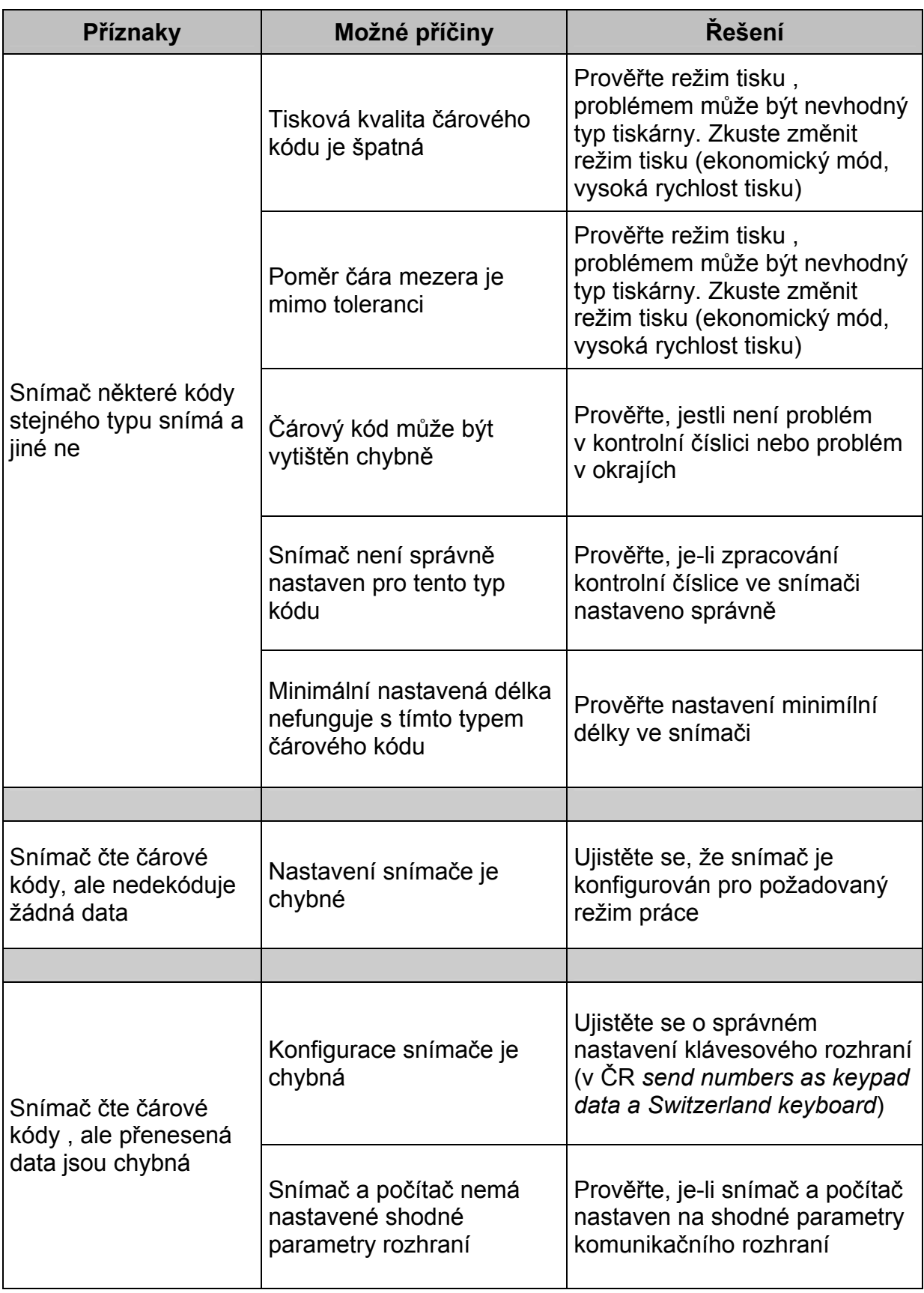

# **Průvodce řešením problémů**

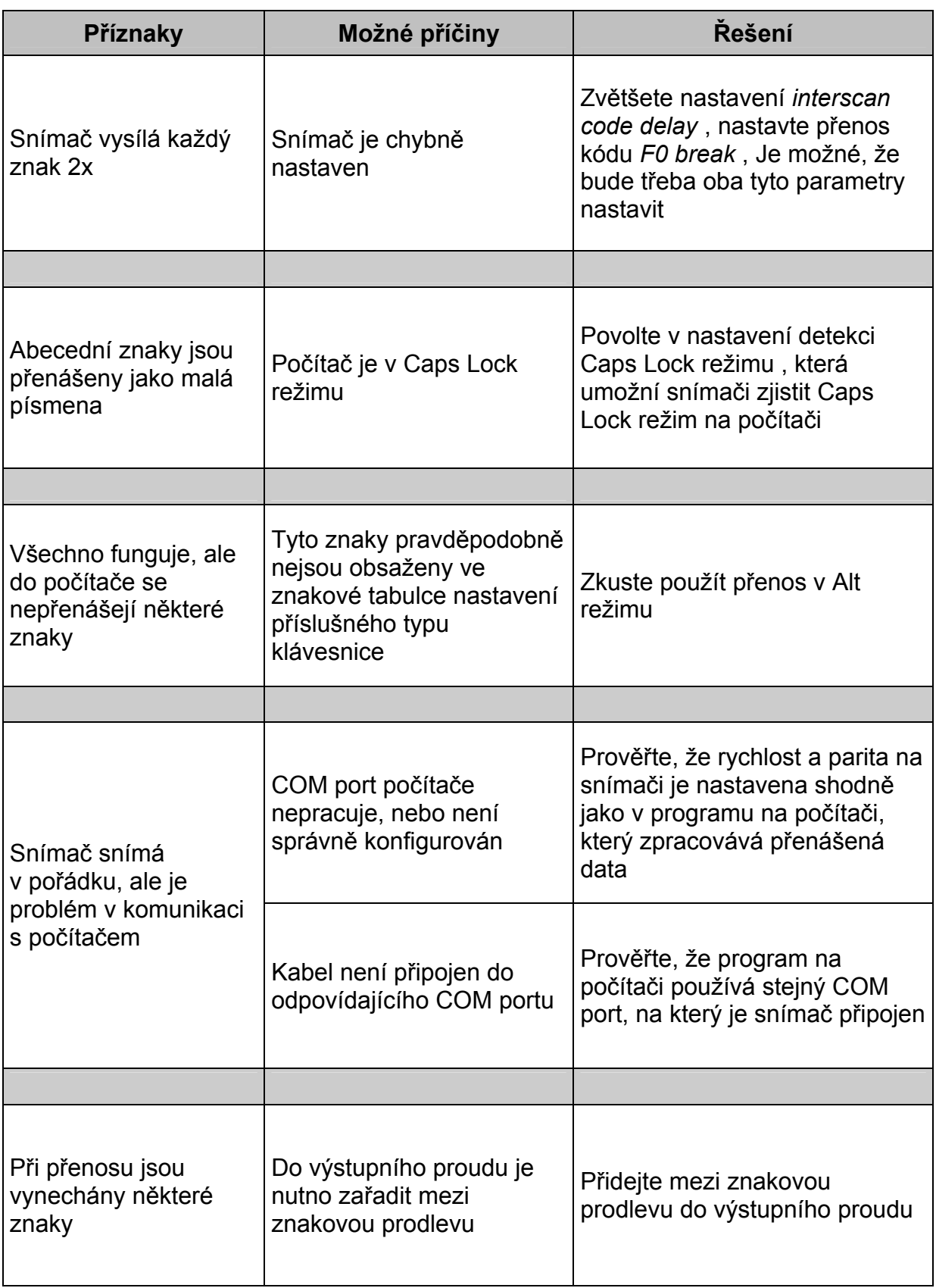

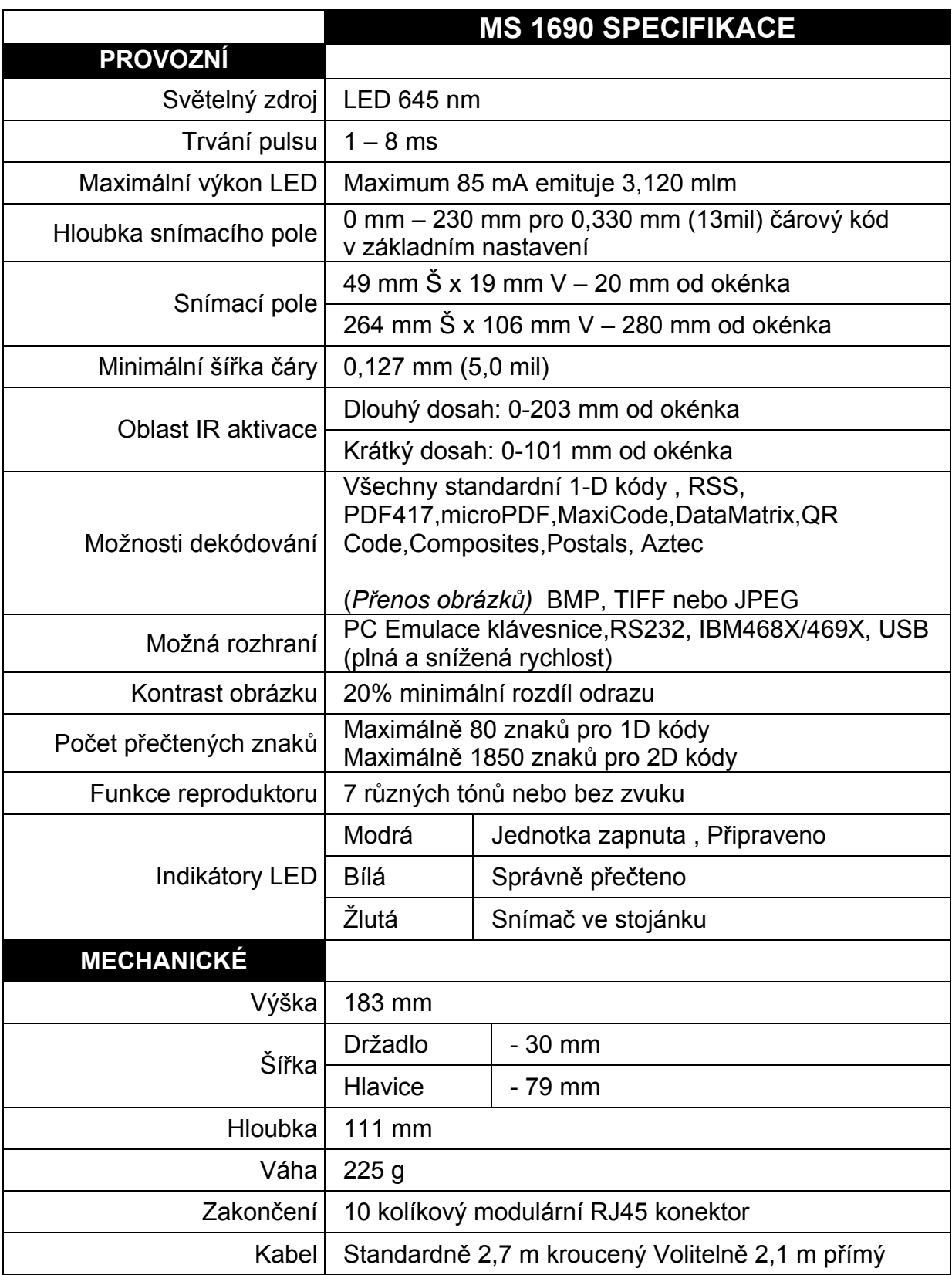

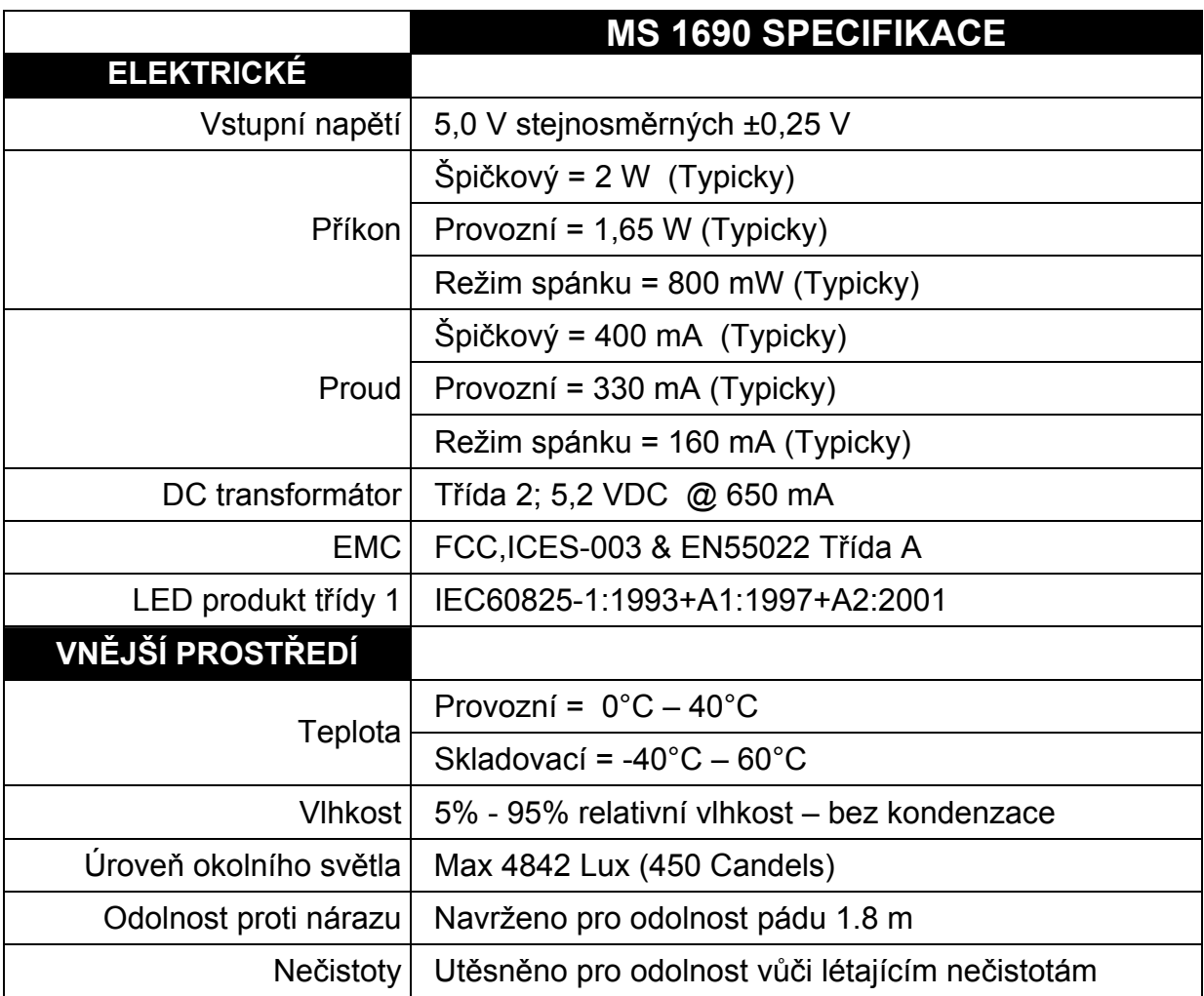

## **Aplikace a protokoly**

Číslo modelu na každém snímači obsahuje typ snímače a základní použité rozhraní

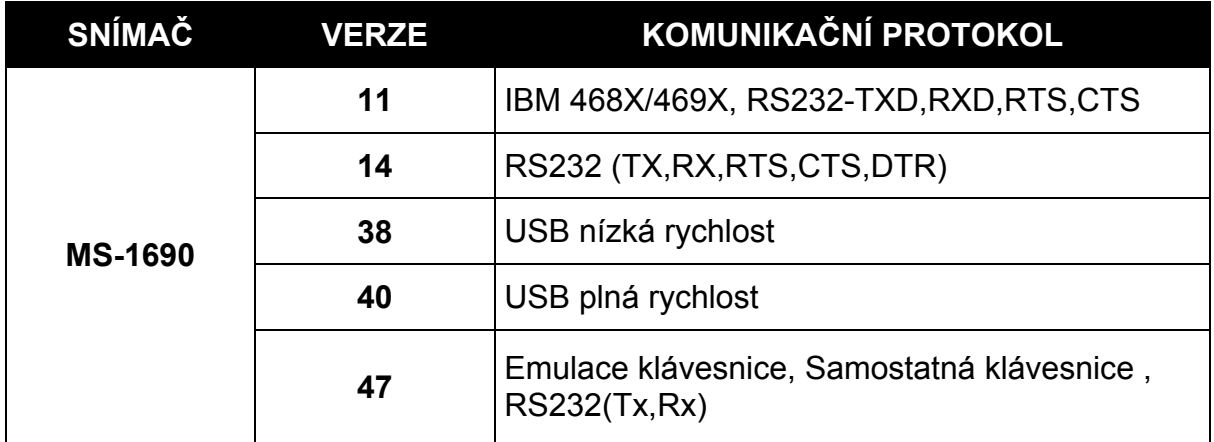

MS1960-47 se zabudovaným rozhraním Emulace klávesnice je navrženo pouze pro emulaci klávesnice PC. Mnoho formátovacích funkcí použitých pro RS232 snímače je také možno použít jako funkce při emulaci klávesnice

Níže jsou uvedeny nejdůležitější nastavení , vztahující se k emulaci klávesnice

#### **Typ klávesnice**

\*\* AT (včetně IBM modelů PS2 50,55,60,80) IBM PS2 (včetně modelů 30,70,8556)

#### **Nastavení lokální klávesnice**

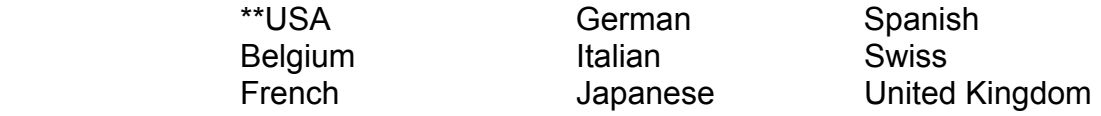

\*\*\*\* Pro Českou republiku nejlépe odpovídá nastavení Swiss\*\*\*\*

Pro doplňkové informace ohledně základního nastavení viz strany 28-31 . Pro informace jak změnit základní nastavení v příručce MetroSelect Single-Line Configuration Guide (MLPN 00-02544).nebo v souborech nápovědy MetroSet2

## **Základní nastavení – Komunikační parametry**

Mnoho funkcí snímače může být individuálně , to znamená buď zapnuto nebo vypnuto. Snímač je expedován v tzv. základním nastavení (Default Settings) V následujících tabulkách je základní nastavení označeno hvězdičkou v poli DEFAULT. Pokud není v poli DEFAULT hvězdička , je příslušný parametr v základním nastavení vypnut. Všechna rozhraní neumožňují všechna nastavení, Parametry, které jsou povoleny u příslušného rozhraní jsou v tabulce zaškrtnuty v příslušném sloupci.

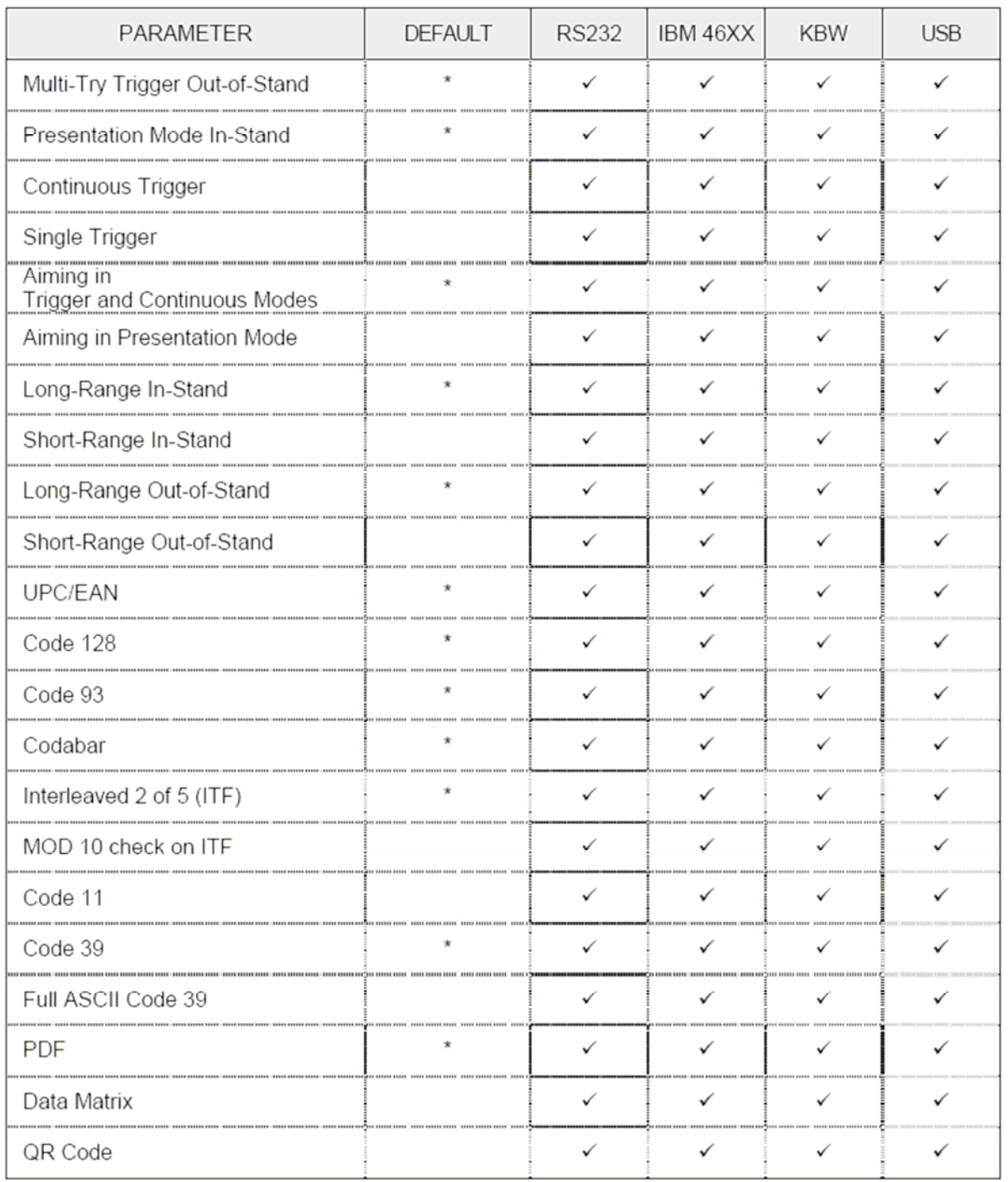

# Základní nastavení - Komunikační parametry

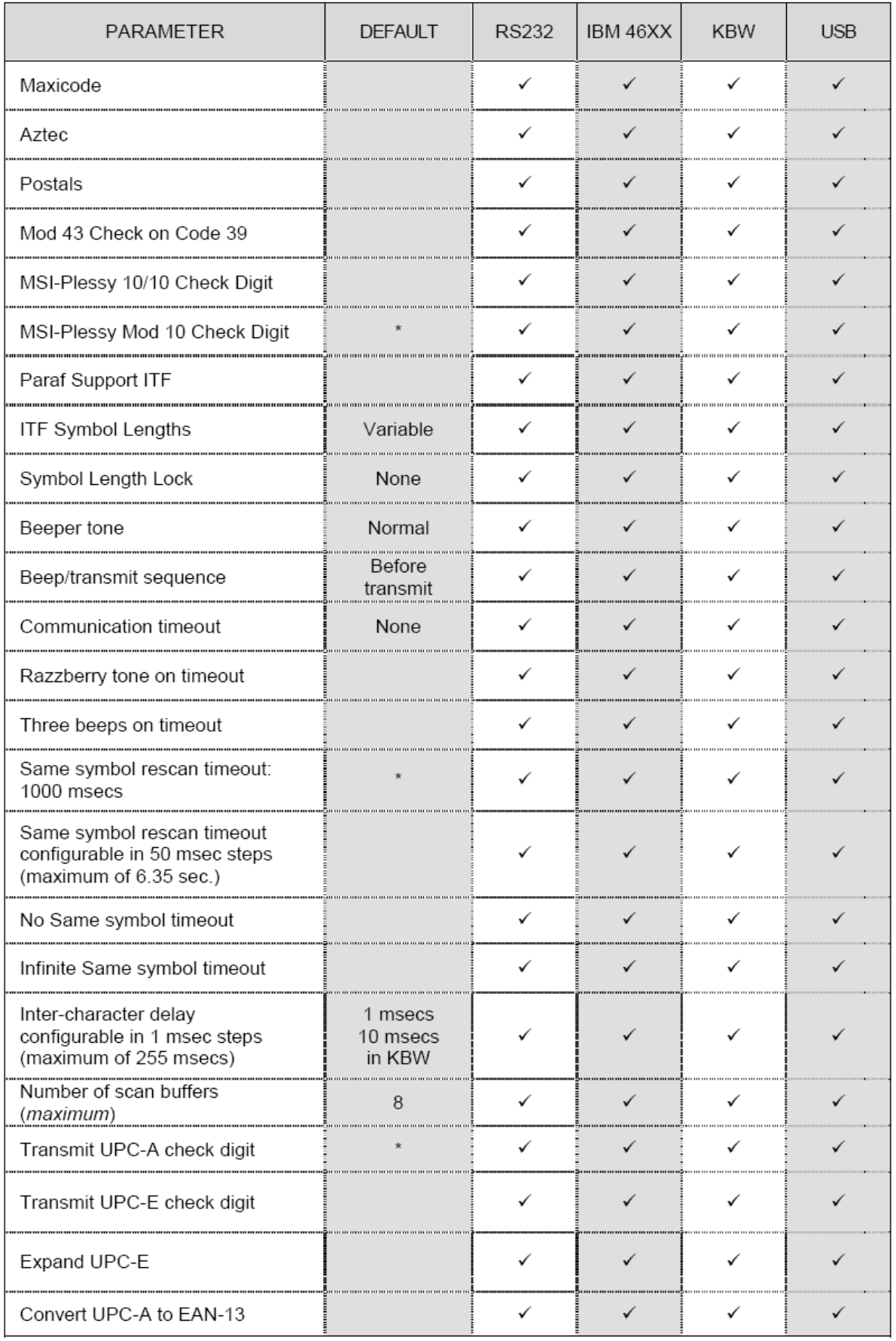

# Základní nastavení - Komunikační parametry

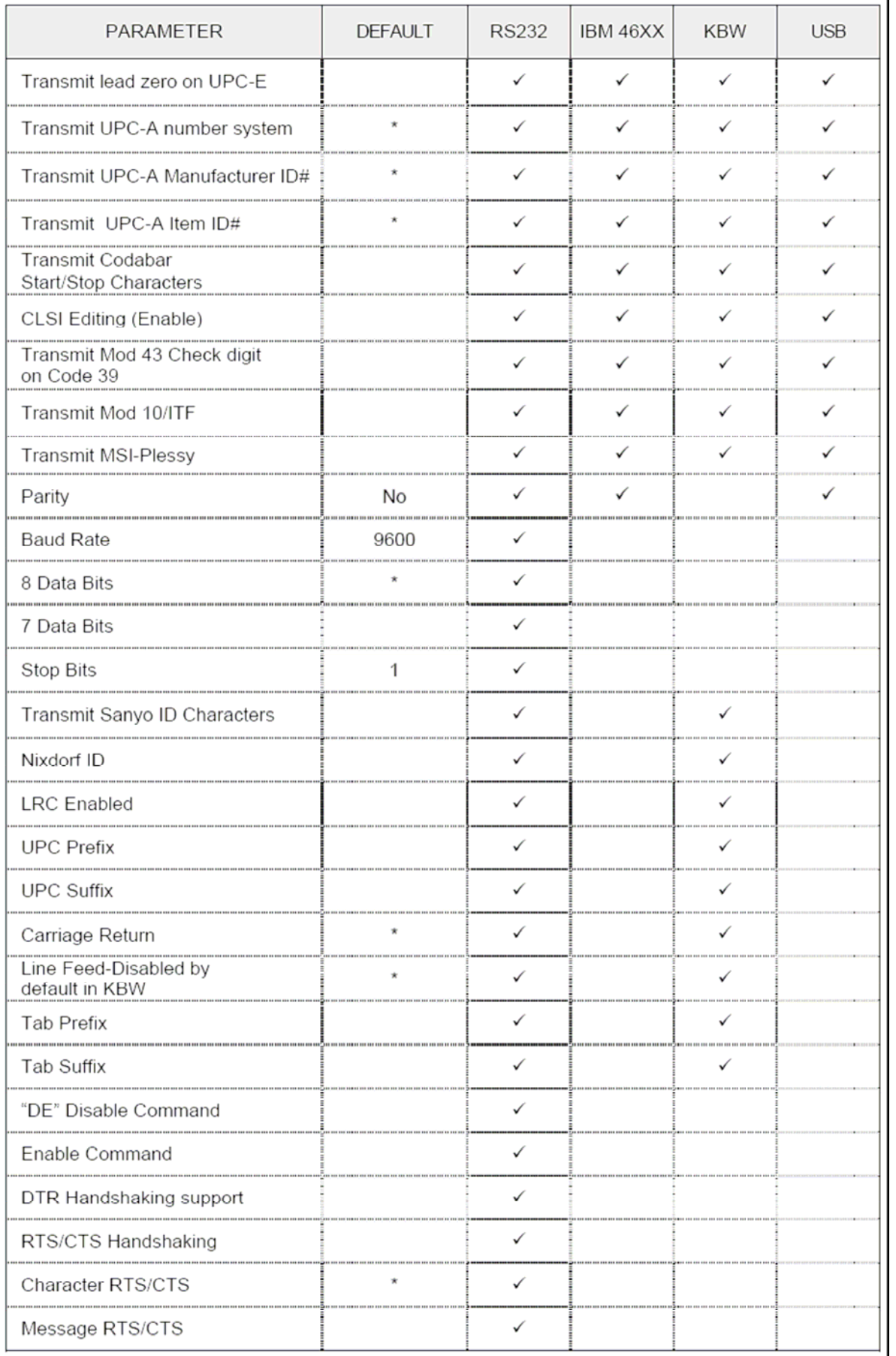

# Základní nastavení – Komunikační parametry

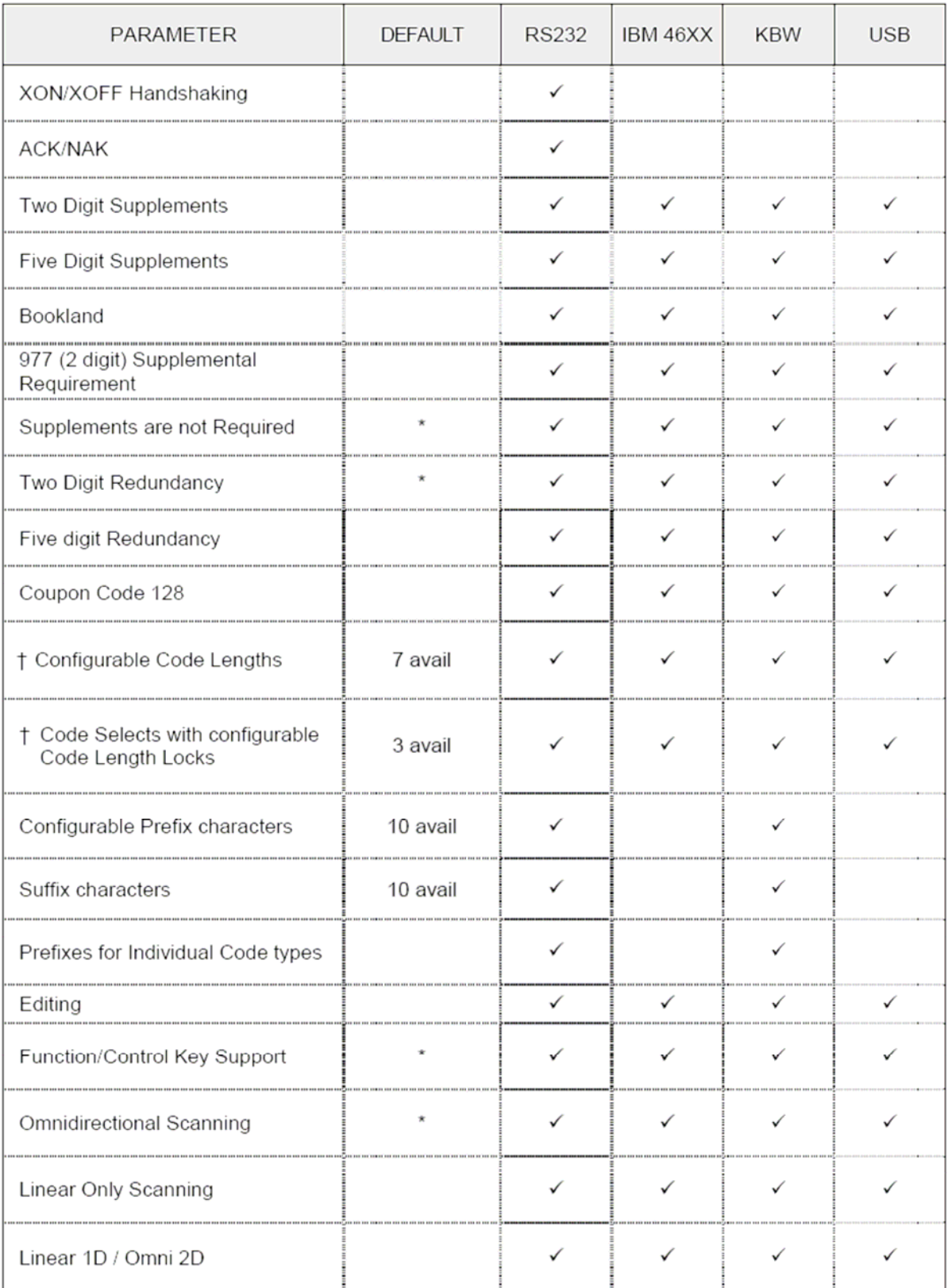

### **Režimy nastavení**

Snímač MS1690 má tři režimy nastavení:

#### **Čárové kódy**

Snímač MS1690 může být nastaven pomocí snímání čárových kódů obsažených v příručce Metrologic Single-Line Configuration Guide (MLPN 00- 02544). Tuto příručku lze stáhnout ZDARMA z webových stránek Metrologic ([www.metrologic.com\)](http://www.metrologic.com/).

#### **MetroSet2**

Tento uživatelsky přívětivý konfigurační program využívající operační systém Windows umožňuje jednoduchým kliknutím zvolit požadované nastavení snímače. Tento program lze stáhnout ZDARMA z webových stránek Metrologic ([www.metrologic.com\)](http://www.metrologic.com/) nebo objednat instalačních disky na telefonu 1-800-ID-METRO.

#### **Sériové programování**

Tento režim nastavení je vhodný pro aplikace OEM. Tento režim umožňuje koncovému uživateli poslat pomocí sériového portu hostitelského systému skupinu příkazů. Tyto příkazy odpovídají číselným hodnotám čárových kódů obsažených v příručce MetroSelect Single-Line Configuration Guide (MLPN 00-02544).

Program MetroSet2 je funkční součást nové řady snímačů firmy Metrologic, pracujících v systému Flash. Tento program umožňuje uživateli snímače od firmy Metrologic rychlou aktualizaci a přechod na vyšší verzi zákaznického softwaru. K tomu je potřeba počítač s operačním systémem Windows 95 (nebo vyšší) a sériový port. Uživatel pouze spojí snímač se sériovým portem počítače, spustí program MetroSet2 a vyhledá novou aktualizaci softwaru.

Každý snímač MS1690 může být aktualizován, bez ohledu na číslo verze a komunikační protokol. Jinými slovy, všechny snímače fungující na rozhraní RS232 (-14), emulace klávesnice (-47), IBM 468X/469X (-11), USB nízká rychlost (-28) a USB plná rychlost (-40) mohou být aktualizovány. Pro aktualizaci všech typů snímačů je nutný zdroj energie a kabel PowerLink (MLPN 54-54014).

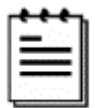

Jednotky RS232 mohou být aktualizovány pomocí standardního kabelu PowerLink (MLPN 53-53xxx-3).

Program vede uživatele pomocí jednoduchého klikání. Uživatel musí nejprve vybrat soubor. Po vybrání souboru a potvrzení je snímač připraven k aktualizaci. Stiskněte tlačítko "Flash Scanner" a snímač se zaktualizuje. Snímač přejde do "módu blikání" – modrá a bílá LED dioda budou střídavě blikat. Uživatel sleduje průběh aktualizace na obrazovce. Po dokončení aktualizace snímač sám obnoví nastavení. Zazní-li výstražný tón/pípnutí, aktualizace neproběhla správně. Kontaktujte zákaznickou podporu firmy Metrologic.

Rozhraní snímače MS1690 jsou na straně snímače zakončena 10ti kolíkovým RJ45 konektorem. Výrobní štítek obsahuje typ rozhraní.

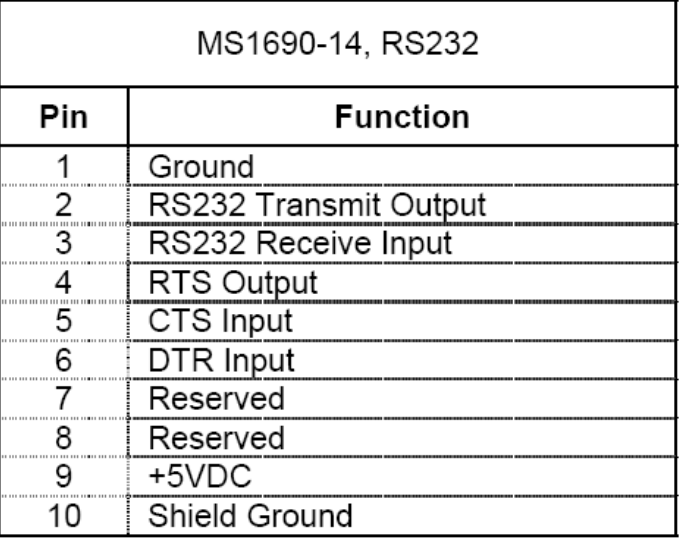

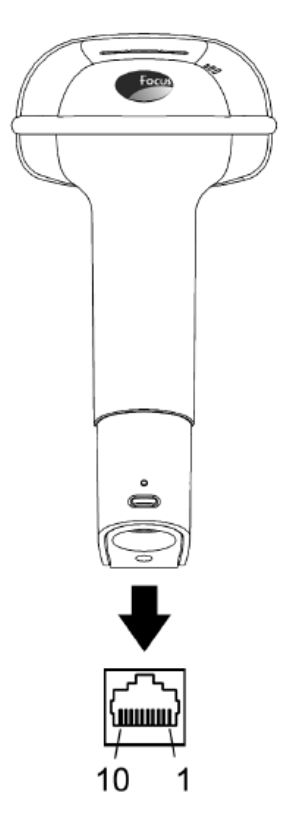

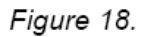

MS1690-47, Keyboard Wedge &<br>Stand-Alone Keyboard

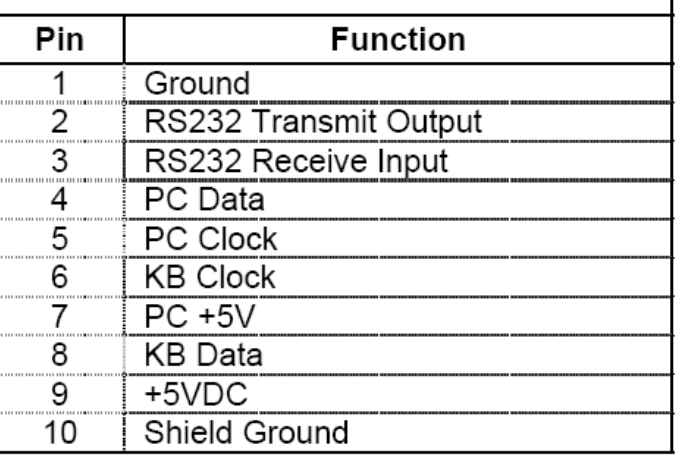

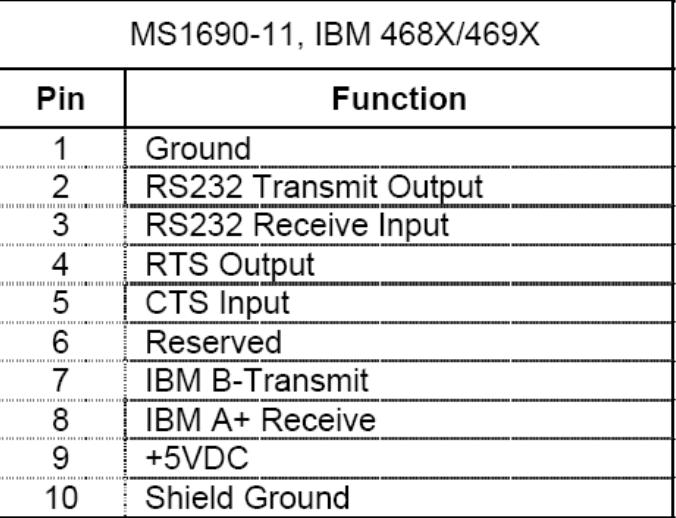

## Zakončení snímače a kabelů

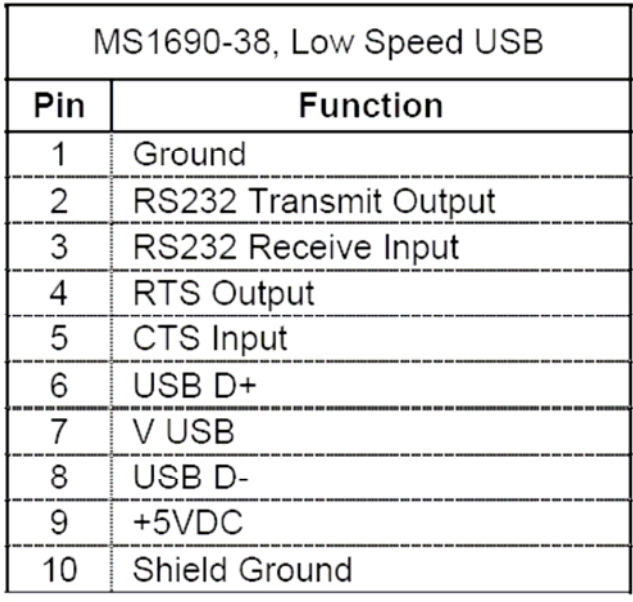

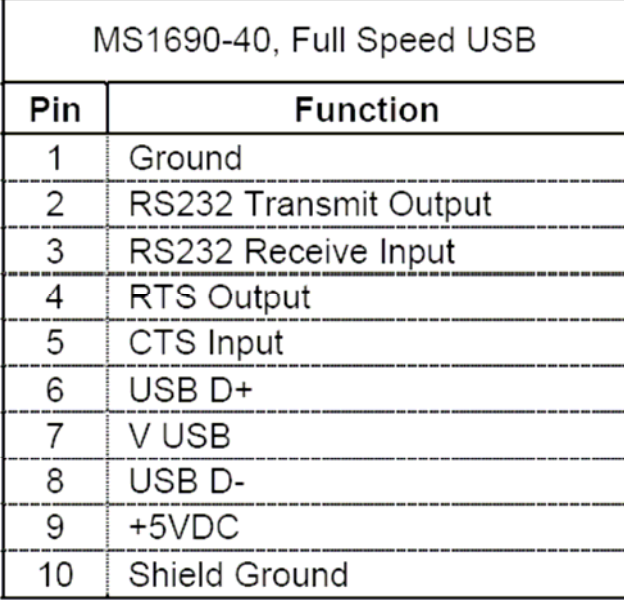

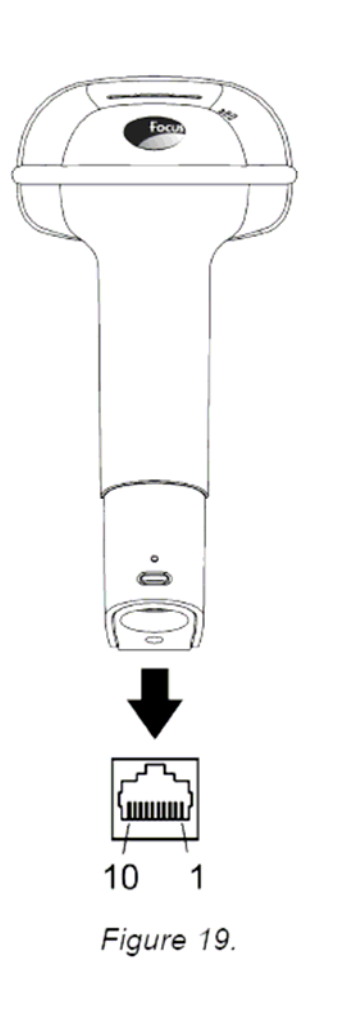

### **Zakončení kabelů – strana počítače**

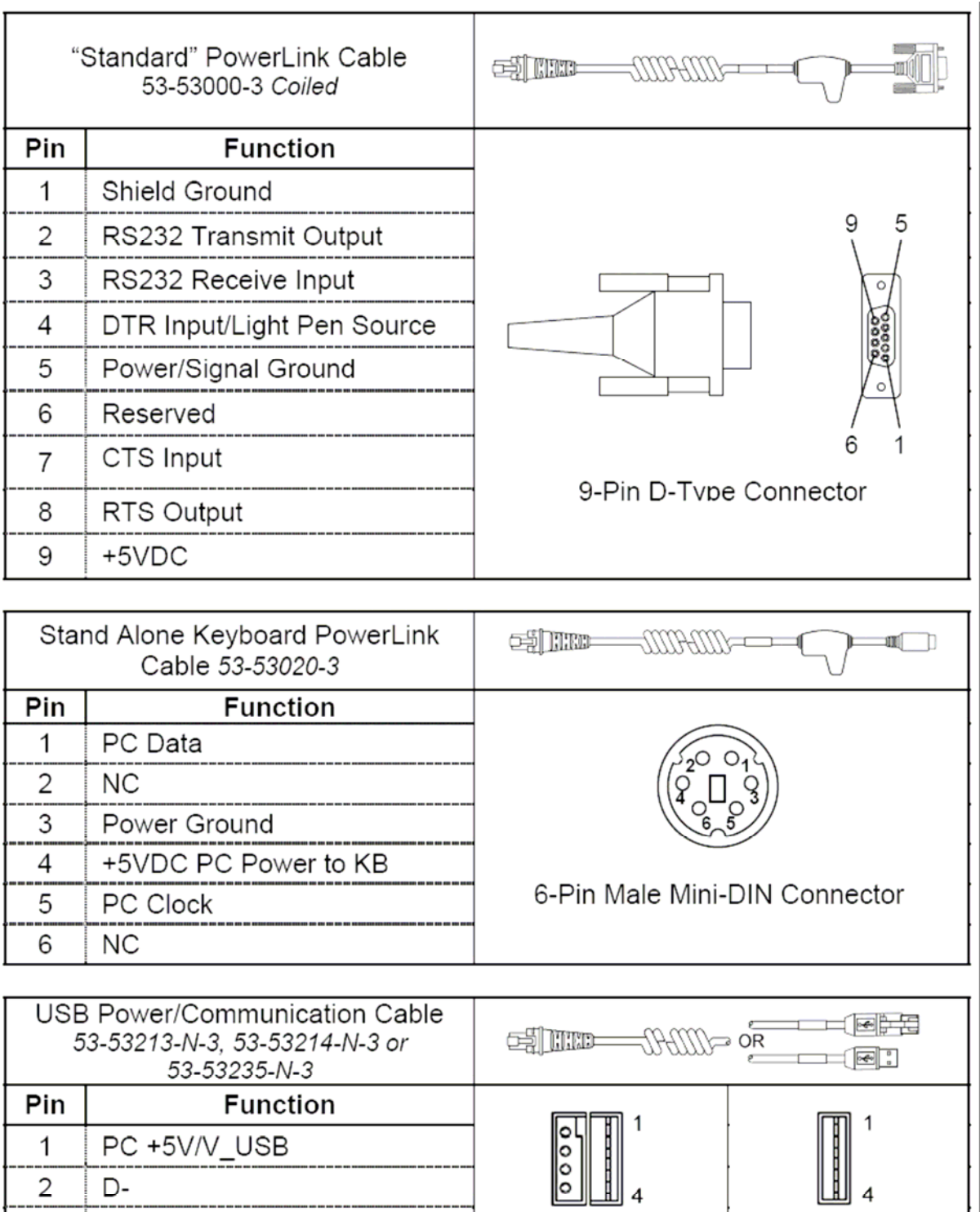

USB Type A

Locking with Power

**USB** 

Non-Locking

 $\overline{2}$ 

 $\overline{3}$ 

 $\overline{4}$ 

D-

D+

Shield Shield

Ground

#### **Zakončení kabelů – strana počítače**

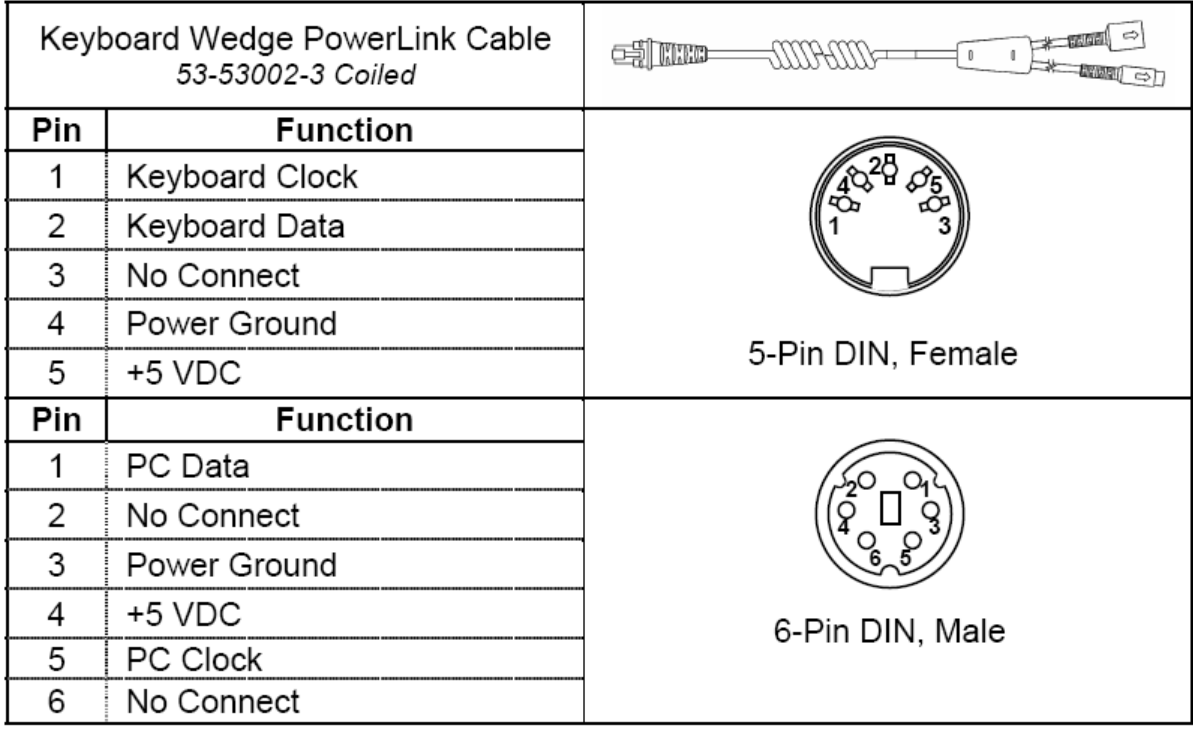

Metrologic dodává kabel s 5kolíkovým DIN konektorem na jedné a 6ti kolíkovým MiniDin PS2 konektorem na druhé straně. Dále se dodává adapter kabel a podle požadovaného připojení se zapojí buď na jednu nebo na druhou stranu připojovacího kabelu

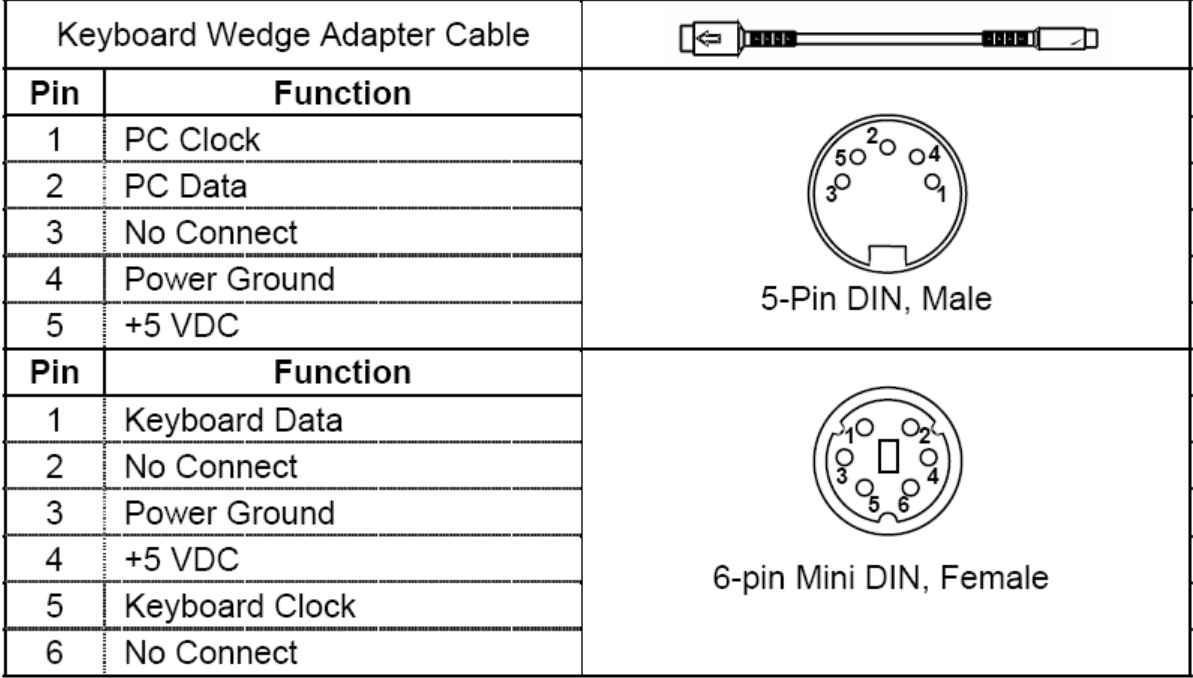